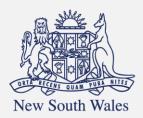

**Personal Injury** Commission

Pathway Portal Insurer User Guide

## Contents

| User Guide Overview                               | 4  |
|---------------------------------------------------|----|
| What will the guide cover?                        | 4  |
| Get started                                       | 5  |
| How to access and register for the Pathway Portal | 5  |
| How to Login to Pathway Portal                    | 8  |
| Navigation                                        | 9  |
| Home page                                         | 9  |
| Files page                                        | 10 |
| Filter Active Files                               | 11 |
| Matter Details                                    | 14 |
| Diary                                             | 15 |
| Lodge a new application                           | 15 |
| Overview                                          | 15 |
| What application forms can be submitted?          | 16 |
| How to lodge a new application                    | 17 |
| Temporary Applications                            | 22 |
| How to resubmit a rejected temporary application  | 23 |
| Replies                                           | 25 |
| How to complete a Reply – Respondent              | 25 |
| Reply Request Notification                        | 25 |
| How to Assign the Reply Request                   | 26 |
| How to complete a Reply                           | 26 |
| How to view the Reply                             | 28 |
| Messages                                          | 30 |
| How to send a message                             | 30 |
| How to view messages                              | 31 |
| How to respond to messages                        | 32 |
| How to download a message thread                  | 33 |
| Case Management                                   | 34 |
| How to view allocation details                    | 35 |
| Assess and Decide                                 | 36 |
| How to view the Outcome Document                  | 37 |

| How to lodge an Appeal                                                       | 37 |
|------------------------------------------------------------------------------|----|
| Lodge Submissions and other Correspondence                                   | 38 |
| How to lodge Submissions and other Correspondence                            | 38 |
| Generate Consent Orders                                                      | 39 |
| How to generate Consent Orders                                               | 39 |
| How to give a Barrister visibility to a dispute                              | 40 |
| Barrister registers as a Pathway Portal user                                 | 40 |
| How to assign a Barrister                                                    | 41 |
| What does the Barrister see?                                                 | 42 |
| Super Users and Contacts                                                     | 43 |
| Types of user access                                                         | 43 |
| Primary contact and secondary contacts                                       | 44 |
| After a Secondary contact is added                                           | 45 |
| Super Users                                                                  | 46 |
| How to add/remove Super Users                                                | 46 |
| What can Super Users see – Files – Recent Activities                         | 46 |
| Super Users - How to reassign a Matter from one person to one or more others | 47 |
| Super Users - How to Manage Primary and Secondary Contacts                   | 49 |
| Super Users - How to Add a new Contact or Deactivate Contact                 | 51 |
| Appendix A – Document requirements                                           | 53 |
| Appendix B – Glossary of Terms                                               | 54 |
| Appendix C – Email Notifications – When and what happens                     | 55 |
| Appendix D – Version Control                                                 | 55 |

## User Guide Overview

As an Insurer user, the Pathway Portal is your interface to the Commission's new single digital case management platform called Pathway.

#### What will the guide cover?

This guide will cover how to:

- Get started
- Navigate the Pathway Portal
- Lodge a form in the Pathway Portal
- Resubmit a rejected application
- Complete a reply request
- Review a received reply
- Send and receive messages
- View allocation details
- View outcome documents
- Lodge an Appeal
- Assign a barrister
- Understand the different levels of user access
- Self-Manage Users (Reassign matters, manage contacts and add new contacts)

## Get started

## How to access and register for the Pathway Portal

All parties that need to submit, engage with or view matters they are involved in must register to use the Pathway Portal.

• If you are a Primary contact or Secondary contact on a Matter, you will register as an Insurer/Scheme Agent.

| Instruction                                                                                                    | Page     |
|----------------------------------------------------------------------------------------------------|----------|
| <ul> <li>Access the Pathway Portal</li> <li>You can access the Pathway Portal via a browser.</li> <li>Chrome and Edge are the recommended browsers.</li> <li>The weblink is found on the Personal Injury Commission website and in the first step below.</li> <li>Click the following link: https://pathwayportal.pi.nsw.gov.au</li> <li>Click Register.</li> </ul> |          |
| <ul> <li><i>Register your email address</i></li> <li>Follow the prompts to register your email address.</li> <li>Tick to agree to the terms and conditions.</li> <li>Tick I'm not a robot and complete the Select all squares with test.</li> <li>Click Register.</li> <li>You will then receive an email to validate your email address.</li> </ul>                | <image/> |

## How to access and register for the Pathway Portal continued

| Instruction                                                                                                    | Page                                                                                                    |
|----------------------------------------------------------------------------------------------------|----------------------------------------------------------------------------------------------------|
| Click the Pathway Portal link in email                                                                                                   | Personal Injury Commission - Portal Registration Completion                                                                                                    |
| You will receive an email with a link to validate the email address.                                                                     | Yenney - Training     Yenney - Training     Yenney - Training |
| 7. Click the <b>Link</b> in the email.                                                                                                   | Alternatively, copy and paste the link into a web browser.  Alternatively, copy and paste the link into a web browser.  If the link is not used within 30 minutes you will need to repeat the process of registering your email address on the WCC portal.  For further information with <u>https://www.pl.ntsw.gov.gut</u> er contact us on 1800 PIC NSW (1800 742 679).  This is an automated email. Please do not reply.  This meal including any attached link, is instended solely for the addressee named and may contain confidential information. Any views experimented are reflected and and near our non-casavarity the views of the Personal injury Commission. If you are not the intended recipient, please delete it and notify the Commission on 1800 742 679.                                                                                                    |
| <ul> <li><i>Update Mobile Number</i></li> <li>8. Populate <b>New Mobile Number</b> to receive the code and click <b>Send</b>.</li> </ul> | New South Wales     Multi-Factor Authentication Code Verification     Update Mobile Number     O 411222333     Image: Comparison of Contract of Contract of Contrac                                                                                                    |
| Type code                                                                                                    |                                                                                                    |
| <ol> <li>Type the code sent to your mobile and<br/>click Submit.</li> </ol>                                                              | Image: Antiperiod of the state of the state of       |

## How to access and register for the Pathway Portal continued

| Instruction                                                                                                    | Page                                                                                                    |
|----------------------------------------------------------------------------------------------------|----------------------------------------------------------------------------------------------------|
| <ul> <li>Create new Password</li> <li>10. Enter Password and Confirm Password.</li> <li>11. Tick I'm not a robot and complete the Select all squares with test.</li> <li>12. Click Register.</li> </ul> | Image: Addressing and boost and boost and boo |
| <ul> <li>Populate User Profile (top of page)</li> <li>13. Populate the User Profile.</li> <li>14. Select Insurer/Scheme Agent</li> <li>Note: All yellow fields are mandatory.</li> </ul>                | Vetcom     Vetcom                                                                                                    |
| <ul> <li><i>Populate User Profile (bottom of page)</i></li> <li>15. Populate User Profile (bottom of page).</li> <li>16. Click Save.</li> </ul>                                                         | Contract Details         Mobile Prone         (n1122233)         Context to receive SMS reminders from the Commission regarding appointments, etc.         East         Salmas Morris@popmal.com         Outstands         Salmas Morris@popmal.com         Salmas Morris@popmal.com         Salmas Morris@popmal.com         Bistation Birent         Salaware         Salaware         Salaware         Multi-Factor Authentication Mobile Number         Outside-Factor Authentication Mobile Number         Oli1222333                                                                                                    |

### How to Login to Pathway Portal

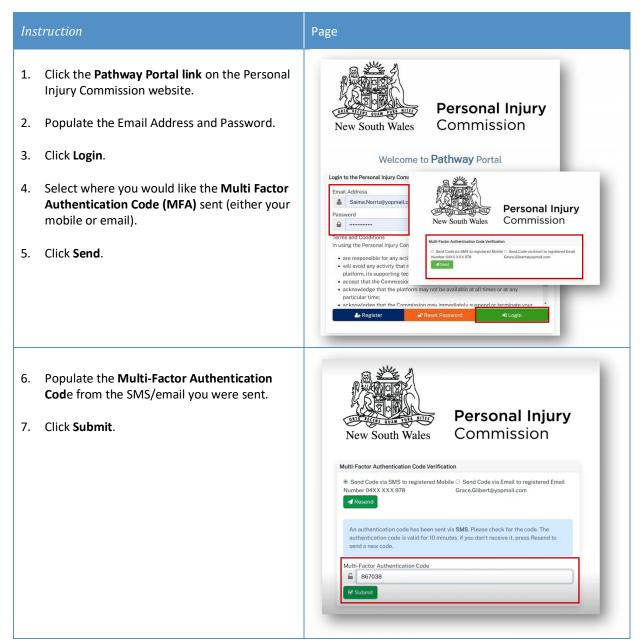

## Navigation

#### Home page

After you login to the Pathway Portal the Home page displays:

- The grey information box in the centre describes what you'll find in each tab in the toolbar along the top.
- The tabs always display along the top whatever page you're in, so you can find your way back using the
- tabs at the top. User Profile displays your current contact details with Click New Application/Form to lodge the Commission new applications or forms **Pathway Portal** Personal Injury & Welcome, Insurer Lemmington New Application/Form -Files Diary Logout Logout when you are Diary displays booked finished using the Files displays all your elcome to the Personal delivery platforr Home displays help text matters allocations/appointments Pathway Portal on welcome message u can use the platform to view the list of Fi cific details of those Matters, view biary of Allocations and view your User Profile. The menu above provides access to these functions. The New Application/Form provides for lodgment of applications and forms. The Files menu provides a list of Matters in which you are a party or representative of a party. You can also select a file to view the Applications, Parties, Allocations and Documents in relation to the Matter The Diary menu allows you to view a monthly list of upcoming proceedings events (allocations). The User Profile menu displays your current contact details recorded with the Commission. Contact the Commission to update your details. eLearning and User Guides Comprehensive supporting materials including eLearning modules and User Guides are available to help you learn how to use the Pathway Portal for motor accidents dispute applications. Access the eLearning modules and User Guides here

## Files page

When you click the **Files** tab, the **Files** page displays all the matters where you are the party.

| Temporary Applications are:<br>•Drafts that have been saved<br>•Pending applications waiting<br>registered by the Commissio | g to be<br>in<br>Insurer                          | ew Application/Form • P<br>tter Summary<br>vities © •<br>Lemmenton © •<br>hry Applications © •            | iles 🌐                                                                                                    | Diary and do the site of the second second s | ecent Activities dis<br>y new application<br>ocuments or mess:<br>at have been adde<br>nee you last logge<br>e Pathway Portal<br>dest activities disp<br>e top of the list ar<br>west activities dis<br>e bottom of the list | is,<br>ages<br>ed<br>d into<br>The<br>olay at<br>play at | C Refresh                                  | Click <b>Refresh</b> to update ,<br>to reflect changes during<br>this session |
|----------------------------------------------------------------------------------------------------|---------------------------------------------------|----------------------------------------------------------------------------------------------------|----------------------------------------------------------------------------------------------------|----------------------------------------------------------------------------------------------------|----------------------------------------------------------------------------------------------------|----------------------------------------------------------|--------------------------------------------|-------------------------------------------------------------------------------|
|                                                                                                    | Tempora<br>Unassign                               | n Number Application Ty                                                                                   |                                                                                                    | Unassigned Reply<br>Requests are reply<br>requests from the<br>Commission to be<br>assigned to someone in<br>your organisation                                                                                                    | $\mathcal{I}$                                                                                                    | Assign To<br>Insurer Lemmington<br>Date Rep              | ✓ Refresh ✓ Refresh ✓ Assign Iy Due Assign |                                                                               |
| Active Files are<br>active disputes you                                                                                     | My Reply<br>Active Fi<br>Insurer<br>W47/24 Testin | Lemmington 🛛 🕶                                                                                            | assign                                                                                                    | ly Requests are your<br>ned Reply Requests                                                                                                    |                                                                                                    |                                                          | Advanced -<br>Reassign                     |                                                                               |
| are associated with                                                                                                    | Date Filed                                        | Application Type<br>Form 2 - Application to Resolve a<br>Dispute                                          | Issue/Dispute<br>Type<br>Weekly<br>benefits<br>where liability<br>in dispute<br>Weekly<br>benefits<br>where work<br>capacity<br>decision in<br>dispute | Next Allocation Type                                                                                                    | Allocation Date                                                                                                    | Allocation Time                                          | Allocation Duration                        |                                                                               |
|                                                                                                    |                                                   |                                                                                                    | Medical<br>expenses<br>(where the<br>amount is<br>more than<br>\$9,468.10)<br>Compensation<br>for property<br>damage                                   |                                                                                                    |                                                                                                    |                                                          |                                            |                                                                               |
|                                                                                                    | W49/24 Testin                                     | g Worker v The Gunwale                                                                                    | Lump sum<br>compensation<br>where liability<br>in dispute                                                                                              |                                                                                                    |                                                                                                    |                                                          |                                            |                                                                               |
|                                                                                                    | Date Filed                                        | Application Type                                                                                          | Issue/Dispute<br>Type                                                                                                    | Next Allocation Type                                                                                                    | Allocation Date                                                                                                    | Allocation Time                                          | Allocation Duration                        |                                                                               |
| (                                                                                                    | 30/04/2024<br>Closed                              | Form 11C - Application for Mediation to<br>Resolve Work Injury Damages Claim<br>Files display for 42 days | Application<br>for Mediation<br>to Resolve<br>Work Injury<br>Damages<br>Claim                                                                          | Mediation                                                                                                    | 1/05/2024                                                                                                    | 10:00 AM                                                 | 3 Hours                                    |                                                                               |
|                                                                                                    | Closed F<br>Insurer                               | iles <b>1</b> ▼<br>Lemmington <b>1</b> ▼                                                                  | _                                                                                                    |                                                                                                    | _                                                                                                    |                                                          | Advanced 💌                                 |                                                                               |

#### **Filter Active Files**

If you have a high volume of Active Files, to search for specific matters you can either:

- use Ctrl+F
- or use **Advanced** button.

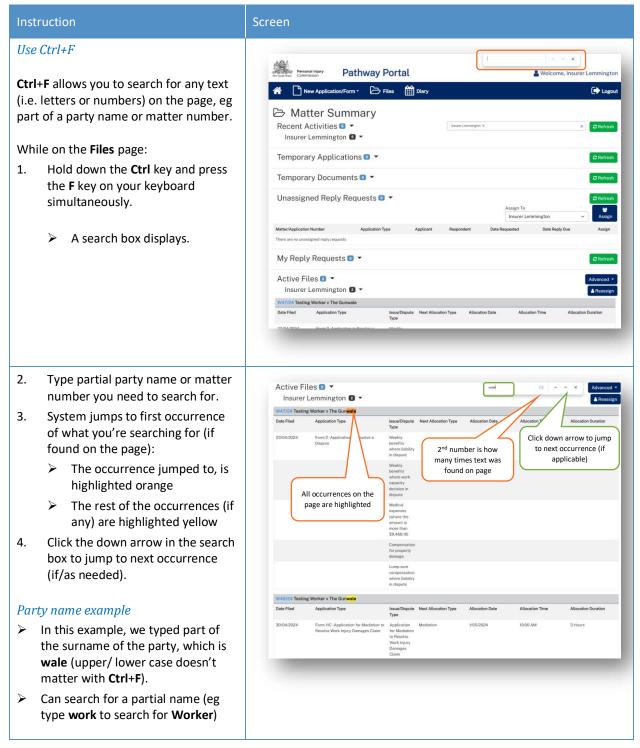

#### Instruction Screen Matter number example My Reply Requests 💿 🔻 $\triangleright$ In this example, we typed part of Active Files 🔳 🔻 Insurer Lemmington 🛛 🔻 the matter number, i.e. 47. W47 24 Testing Worker v The Gunwale Date Filed Application Type 23/04/2024 Form 2-A Use Advanced button Active Files 🛛 🔻 Advanced -The **Advanced** button on the **Files** page W49/24 allows you to filter the list of Active Files. O My Matters Matters I'm lin All Matter 曲 n Date To To filter Active Files: = You can filter list based on Matters I'm linked to whether you have a legal 1. Click Advanced. displays matters where you Insurer Len AR representative or not are a secondary contact W47/24 Testing Wor 2. Type search text: > For Application Number, you must type the full application number, eg M49/24 > For **Party Name**, you type as: Firstname (or part of the • firstname) Lastname (or part of the lastname) Lastname, Firstname (i.e. Smith, Tom not Tom Smith). 3. Click Refresh. Active Files 💶 🔻 $\geq$ The files that match your criteria Insurer Lemmington 🗊 🔻 display. 49/24 Testing Worker v The Gunwale Type

| Instruction                                                                     | Screen           |
|---------------------------------------------------------------------------------|------------------|
| No files listed after Advanced search                                           | Active Files 🛛 👻 |
| If nothing matched your search criteria, the <b>Active Files</b> displays as 0. |                  |
| To see <u>all</u> your Active Files:                                            |                  |
| 1. Click Advanced.                                                              |                  |
| 2. Delete the criteria you entered.                                             |                  |
| 3. Click <b>Refresh</b> .                                                       |                  |

#### Matter Details

When you click on a blue matter number link anywhere in the Files page the Matter Details display.

|                                 |                                                                                                | N:                                                   | tion/Form - (                                                                                                    |                                                                                    | Diary            | additional<br>information                                                                                   |             | Submission/Corre                                                       |                                                                                                    | application for th<br>matter                  |
|---------------------------------|------------------------------------------------------------------------------------------------|------------------------------------------------------|----------------------------------------------------------------------------------------------------|------------------------------------------------------------------------------------|------------------|----------------------------------------------------------------------------------------------------|-------------|------------------------------------------------------------------------|----------------------------------------------------------------------------------------------------|-----------------------------------------------|
|                                 | 🖂 Ma                                                                                           | tter D                                               | etails-V                                                                                                    | V47/24                                                                             | ł                |                                                                                                    | New         | Submission/Corre                                                       | spondence 🖸 New Fo                                                                                                    | ·····                                         |
|                                 | Application F                                                                                  | orms 🔁                                               |                                                                                                    |                                                                                    |                  |                                                                                                    |             |                                                                        |                                                                                                    |                                               |
|                                 | Data Filed                                                                                     | Application 1                                        |                                                                                                    |                                                                                    | (                | Click here to                                                                                               | ly Type     |                                                                        | itatus                                                                                                    |                                               |
|                                 | 23/04/2024                                                                                     | Form 2 - App                                         | lication to Resolve a D                                                                                                    | Dispute                                                                            |                  | Generate Conse<br>Order to lodge w                                                                          | ith         | entative (                                                             | Dpen New Fo                                                                                                    | rm -                                          |
|                                 | 23/04/2024                                                                                     | Form 2A -                                            | Reply to Application t                                                                                                    | o Resolve Dispute                                                                  |                  | The Commission                                                                                              | n. gress    | entative (                                                             | Open                                                                                                    |                                               |
|                                 | Testing Worl                                                                                   | ker v The Gunw                                       | alo                                                                                                    |                                                                                    |                  |                                                                                                    |             | o: Generate                                                            | Consent Order                                                                                                    | isago                                         |
|                                 | Date Filed                                                                                     | Application Type                                     | ¢.                                                                                                    | Issue/Di                                                                           | spute Type       |                                                                                                    |             | Status Next                                                            | Allocation Application O                                                                                                    |                                               |
|                                 | 23/04/2024                                                                                     | Form 2 - Applicat                                    | ion to Resolve a Dispu                                                                                                    | ite Weekly                                                                         | benefits where l | iability in dispute                                                                                         |             | Open                                                                   | User08 C                                                                                                    | lick New Message<br>to create a new           |
|                                 |                                                                                                |                                                      |                                                                                                    | Weekty                                                                             | benefits where v | work capacity decision in d                                                                                 | fispute     | Open                                                                   | User08                                                                                                    | nessage thread for                            |
|                                 |                                                                                                |                                                      |                                                                                                    | Medical                                                                            | expenses (wher   | e the amount is more than                                                                                   | \$9,468.10) | Open                                                                   | User08, Disput                                                                                                    | te                                            |
|                                 |                                                                                                |                                                      |                                                                                                    | Comper                                                                             | sation for prope |                                                                                                    |             | Open                                                                   | User08, Disput                                                                                                    | le .                                          |
|                                 |                                                                                                |                                                      |                                                                                                    | Lump su                                                                            | im compensatio   | click to m                                                                                                  | aintain     | Open                                                                   | User08, Disput                                                                                                    | te                                            |
| 1                               | Parties 3                                                                                      |                                                      |                                                                                                    |                                                                                    |                  | Primary<br>Secondary                                                                                        |             | Maint                                                                  | ain Contacts 🚺 👍 Assign Bar                                                                                                    | rister                                        |
|                                 | Party Role                                                                                     | Party Name                                           | F                                                                                                    | arty Type                                                                          | P                | detai                                                                                                    |             | Representative                                                         |                                                                                                    | N                                             |
|                                 | Other                                                                                          | Lemmington                                           | Insurance In                                                                                                    | surer / Scheme A                                                                   | gent L           | emmington, Insurer (0411                                                                                    | 111 111)    |                                                                        | _                                                                                                    |                                               |
| Click any blu<br>heading to sor |                                                                                                | Testing Work                                         | er V                                                                                                    | Vorker                                                                             | 0                | 411 00 1002                                                                                                 |             | Sunrise Legal (Te                                                      | st Sunrise, 0411 111 112                                                                                                    | Click Assign                                  |
| that colum                      |                                                                                                | The Gunwale                                          | E                                                                                                    | mployer                                                                            |                  |                                                                                                    |             |                                                                        |                                                                                                    | Barrister to give a<br>arrister visibility of |
|                                 | sages                                                                                          | 3                                                    |                                                                                                    |                                                                                    |                  |                                                                                                    |             |                                                                        | View A                                                                                                    | the matter                                    |
|                                 | Application                                                                                    |                                                      |                                                                                                    | Category                                                                           | Subject          |                                                                                                    | Sende       |                                                                        | Date/Time Sent                                                                                                    |                                               |
|                                 | Form 2-Applic                                                                                  | ation to Resolve a                                   | Dispute                                                                                                    | For Action                                                                         | (1New) Ques      | ition for the Insurer                                                                                       | Nether      | Johnson                                                                | 3/05/2024 8:50 AM                                                                                                    |                                               |
|                                 |                                                                                                | stion to Resolve a                                   | Dispute                                                                                                    | N/A                                                                                | 1New Most        | sage from The Insurer                                                                                       | Lemmi       | ngton insurance                                                        | 3/05/2024 8:48 AM                                                                                                    |                                               |
|                                 | Form 2-Applic                                                                                  |                                                      |                                                                                                    |                                                                                    |                  |                                                                                                    |             |                                                                        |                                                                                                    |                                               |
|                                 | Form 2-Applic                                                                                  | 2                                                    |                                                                                                    |                                                                                    |                  |                                                                                                    |             |                                                                        |                                                                                                    |                                               |
|                                 |                                                                                                | Author                                               | Document Categor                                                                                                    | y and Type                                                                         |                  | File Name                                                                                                   |             | Rolate                                                                 | d To                                                                                                    |                                               |
|                                 | Documents                                                                                      | and a state of the second                            | Document Categor                                                                                                    |                                                                                    |                  | File Name<br>438596253946_hxvf<br>b7untzux9bvk8vd01n-5                                                      |             |                                                                        | d Te<br>2024: Proliminary Conference                                                                                                    | 9                                             |
|                                 | Documents                                                                                      | Author<br>PIC (Member,                               |                                                                                                    | mination                                                                           | Application to   | 438596253946_hxvf                                                                                           |             | 29/04                                                                  |                                                                                                    | 2                                             |
| lick blue docu                  | Document<br>Document<br>Date<br>8/05/2024<br>23/04/2024<br>ment                                | Author<br>PIC (Member,<br>PIC)                       | Certificate of Deter                                                                                                    | mination<br>ion Form - Form 2 -<br>ion Form - Form 2A                              |                  | 438_596253946_hxvf<br>b7untzux9bvk8vd01n-5                                                                  |             | 29/04<br>Sende                                                         | 2024: Preliminary Conference                                                                                                    | 2                                             |
| date link to                    | Documents<br>Document<br>Date<br>Res<br>B/05/2024<br>23/04/2024<br>Anapta<br>ment<br>View<br>4 | Author<br>PIC (Member,<br>PIC)<br>Portal<br>NA       | Certificate of Deter<br>Electronic Applicat<br>Resolve a Dispute<br>Electronic Applicat<br>Application to Reso<br>Cover letter                 | mination<br>ion Form - Form 2 -<br>ion Form - Form 2A                              |                  | 438_596253946_http<br>b7untzux9bv48vd0h-5<br>240423-000146.pdf<br>240423-000147.pdf<br>18.doex              |             | 29/04<br>Sende<br>Sende<br>23/04<br>Resolv                             | 2024: Preliminary Conference<br>r: Portal - Recipient:<br>r: Portal - Recipient:<br>2024: Form 2 - Application to<br>e a Dispute                                                         |                                               |
| date link to                    | Documents<br>Document<br>Date<br>Sigs/2024<br>23/04/2024<br>Amont<br>View<br>4<br>23/04/2024   | Author<br>PIC (Member,<br>PIC)<br>Portal<br>NA<br>NA | Certificate of Deter<br>Electronic Applicat<br>Resolve a Dispute<br>Electronic Applicat<br>Application to Rose<br>Cover letter<br>Cover letter | mination<br>Ion Form -Form 2 -<br>Ion Form - Form 2A                               |                  | 438, 596253946, Juor<br>b7untzux9bvk8vd0In-5<br>240423-000146.pdf<br>240423-000147.pdf<br>18.docx<br>6.docx |             | 29/04<br>Sende<br>23/04<br>Resolv<br>23/04<br>Applic                   | 2024: Protiminary Conference<br>r: Portal - Recipient:<br>r: Portal - Recipient:<br>2024: Form 2 - Application to<br>e a Dispute<br>2024: Form 2A - Reply to<br>ation to Resolve Dispute |                                               |
|                                 | Documents<br>Document<br>Date<br>Res<br>B/05/2024<br>23/04/2024<br>Anapta<br>ment<br>View<br>4 | Author<br>PIC (Member,<br>PIC)<br>Portal<br>NA       | Certificate of Deter<br>Electronic Applicat<br>Resolve a Dispute<br>Electronic Applicat<br>Application to Reso<br>Cover letter                 | mination<br>ion Form -Form 2 -<br>ion Form -Form 2A<br>ive Dispute<br>ents -Form 2 |                  | 438_596253946_http<br>b7untzux9bv48vd0h-5<br>240423-000146.pdf<br>240423-000147.pdf<br>18.doex              |             | 29/04<br>Sende<br>23/04<br>23/04<br>23/04<br>Applic<br>23/04<br>Resolv | 2024: Preliminary Conference<br>r: Portal - Recipient:<br>r: Portal - Recipient:<br>2024: Form 2 - Application to<br>e a Dispute<br>2024: Form 2A - Reply to                             |                                               |

#### Diary

When you click the **Diary** tab, the **Diary** page lists all upcoming allocations/appointments.

| 1                          |                  | New Application/F               | form -                    | Files Diary                                               |                                                   |               |          | C                     | Logout  |                      |
|----------------------------|------------------|---------------------------------|---------------------------|-----------------------------------------------------------|---------------------------------------------------|---------------|----------|-----------------------|---------|----------------------|
| <b>■</b> Wee               | ekly D           | Diary-List                      |                           |                                                           |                                                   |               |          |                       |         |                      |
| OPrevious Weekly Diary - L |                  | Start Date* 2/05/2024           | ۲<br>۱                    | Iser Name                                                 |                                                   | ×             |          |                       | -       | Next Week            |
| Date                       | Matter<br>Number | Matter Name                     | Allocation Type           | Attendees                                                 |                                                   | Venue<br>Name | Location | Mode of<br>Allocation | Time    | Duration             |
| 3/05/2024 - Fri            | W47/24           | Testing Worker v The<br>Gunwale | Preliminary<br>Conference | Lemmington Insurance (Ins<br>(Individual), The Gunwale (I | urer / Scheme Agent), Testing Worker<br>Employer) |               | VIDEO    | Video<br>conference   | 9:00 AM | 1 hour 30<br>minutes |

## Lodge a new application

#### Overview

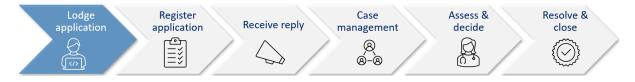

This section will walk through how to lodge a new application in the Pathway Portal.

The Pathway Portal guides you through the information you are required to enter based on the form and dispute types. The online application forms have a series of pages to complete and common pages are:

- Notice to parties
- Form Details
- Worker Details and Legal Representative details
- Employer Details
- Insurer Details and Legal Representative details
- Supporting Documents (help text varies per application)
- Certification and Signature.
- The questions on each page will vary depending on the form selected.
- Lodging other forms will follow the same basic steps as above. The pages and questions will prompt you to provide the necessary information.
- Any fields that are yellow are mandatory and must be completed.
- If you read the page carefully and provide what is being asked, you will be able to navigate easily through any application form.

## What application forms can be submitted?

#### Forms and Form Names

| Code     | Form name                                                                 |
|----------|---------------------------------------------------------------------------|
| Form 1   | Application for an Expedited Assessment                                   |
| Form 1A  | Application to Revoke an Interim Payment Direction                        |
| Form 2   | Application to Resolve a Dispute                                          |
| Form 2D  | Application in Respect of Death of a Worker                               |
| Form 6   | Application to Resolve a Workplace Injury Management Dispute              |
| Form 7   | Application for Assessment by a Medical Assessor                          |
| Form 9   | Application to Appeal against the Decision of a Member                    |
| Form 10  | Application to Appeal against the Decision of a Medical Assessor          |
| Form 11  | Direction for Access to Information and Premises                          |
| Form 11B | Application to Cure a Defective Pre-Filing Settlement                     |
| Form 11C | Application for Mediation of a Work Injury Damages Claim                  |
| Form 11E | Application to Strike Out a Pre- Filing Statement                         |
| Form 15  | Application for the Assessment of Costs                                   |
| Form 15A | Application for the Assessment of Costs                                   |
| Form 15B | Application for the Assessment of Costs                                   |
| Form 20  | Miscellaneous Application                                                 |
| Form 1B  | Reply to Application for Expedited Assessment                             |
| Form 2A  | Reply to an Application to Resolve a Dispute                              |
| Form 2C  | Application to admit late Documents                                       |
| Form 7A  | Response to an Application for Medical Assessment                         |
| Form 9A  | Notice of Opposition to Appeal Against the Decision of a Member           |
| Form 10A | Notice of Opposition to Appeal Against the Decision of a Medical Assessor |
| Form 11D | Response to an Application for Mediation of a Worker Injury Damages Claim |
| Form 11F | Notice of Opposition to Strike Out a Pre-Filing Statement                 |

#### How to lodge a new application

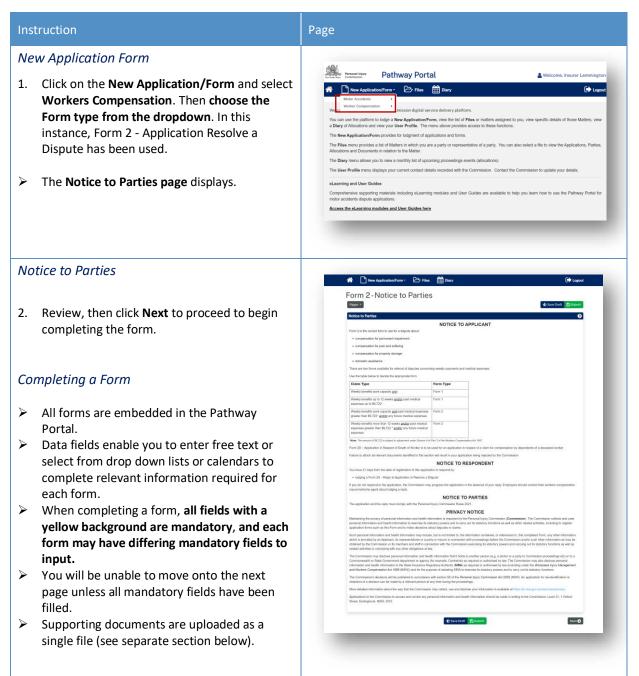

| Instruction                                                                                                    | Page                                                                                                    |  |  |  |  |  |
|----------------------------------------------------------------------------------------------------|----------------------------------------------------------------------------------------------------|--|--|--|--|--|
| Supporting Documents                                                                                                    | # 🗋 New Application/Form - 🗁 Files 🋗 Diary 🕞 Lagout                                                                                                    |  |  |  |  |  |
| The <b>Supporting Documents</b> page provides<br>information about what you need to lodge for<br>certain form types. This example is for a Form 2 –<br>Application to resolve a Dispute.                                                                                                    | Comparing Concentration with Form 2.      Do not logic my Xeey, C1 withsource of MRI films or scane.      Comparing Concentration                         |  |  |  |  |  |
| <b>Note:</b> Supporting evidence is to be submitted as a single indexed and paginated bundle.                                                                                                    | Parties should upload a single indexed and pagested PDF file of the documents. The index should be in the following format: Decement Author Date of Bluet |  |  |  |  |  |
| 3. Click <b>Upload</b> or drag and drop the documents onto the page.                                                                                                    |                                                                                                    |  |  |  |  |  |
| What are the document requirements?                                                                                                    | See Appendix A – Document requirements for information on the acceptable file types and document requirements.                                            |  |  |  |  |  |
| 4. Select the <b>document</b> and click <b>Open</b> .                                                                                                    | Bundled Reginated Supporting Documents                                                                                                    |  |  |  |  |  |
| <ul> <li>5. Add in the Document Details:</li> <li>Document Category – Choose Cover<br/>Letter or Supporting Documents.</li> <li>Document Type – Select from the drop-<br/>down menu. If a bundle is uploaded,<br/>select the application type – bundle as<br/>the document type, e.g., Medical dispute<br/>- bundle.</li> </ul> | Document Catagory *<br>Separating Documents<br>Document Type *<br>Pm 2 / / / / / / / / / / / / / / / / / /                                                |  |  |  |  |  |

|    | <ul> <li>Author – Type in your name.</li> <li>Document Details – Add any details for<br/>the uploaded documents.</li> <li>Date of Document – Type in the date of<br/>upload or select the date from the<br/>calendar.</li> </ul> |                                                                                                    |
|----|----------------------------------------------------------------------------------------------------|----------------------------------------------------------------------------------------------------|
| 6. | Add another document if required.                                                                                                    | Drag and drag one or more files have<br>brance for arts an writing Decoment Critegory Types or goldow or an one electroners against that Decoment Critegory Types |
| 7. | Click Next.                                                                                                    | er citisk fler spiland fortion to brevens for a file.                                                                                                    |
| ⊳  | The Certification and Signature page displays.                                                                                                    | @Finitial 👔 San Dirk 👔 Salaine                                                                                                    |
|    |                                                                                                    |                                                                                                    |

## Instruction Page Certification and Signature You can now either Save Draft - see Save Draft Form 2-Certification and Signature below or **Submit** if the application is good to go see Submit below. Save Draft 8. You can Save Draft so that the application can 1 Save Dra Previous be reviewed before it is signed and submitted. The draft application can be viewed in Temporary Applications with a status of Draft. Click the **PDF icon** to view the draft. Once the draft has been updated, you can submit the application by clicking on the Matter Number in Temporary Applications. Check/update any details by navigating to the relevant page. Form 2-Notice to Parties Once you are ready to submit the NOTICE TO APPLICANT document, navigate to the **Certification** and Signature page and submit the document as shown below. Form 2-Certification and Signature Submit 9. Confirm your declaration, signature and date and click Submit. O Previous Tr Save Draft Once you have submitted the application, it will go to the Commission Registry as a Temporary Application, and it will appear on your Temporary Applications List.

| Instruction                                                                                                    | Page                                                                                                    |
|----------------------------------------------------------------------------------------------------|----------------------------------------------------------------------------------------------------|
| View PDF                                                                                                    |                                                                                                    |
| 10. Click <b>View PDF</b> to view and download the application.                                                                                                    | <page-header><complex-block><complex-block><complex-block><complex-block><complex-block><complex-block><complex-block><complex-block><complex-block></complex-block></complex-block></complex-block></complex-block></complex-block></complex-block></complex-block></complex-block></complex-block></page-header>                                                                                                    |
| Temporary Applications                                                                                                    |                                                                                                    |
| 11. Go to <b>Files</b> and <b>Temporary Applications</b> to see the temporary application. You can download the PDF by clicking the blue temporary application link. | Change         Change         Change           Insurer Lemmington         •         •         •           Insurer Lemmington         •         •         •         •           Insurer Lemmington         •         •         •         •         •           Insurer Lemmington         •         •         •         •         •         •         •         •         •         •         •         •         •         •         •         •         •         •         •         •         •         •         •         •         •         •         •         •         •         •         •         •         •         •         •         •         •         •         •         •         •         •         •         •         •         •         •         •         •         •         •         •         •         •         •         •         •         •         •         •         •         •         •         •         •         •         •         •         •         •         •         •         •         •         •         •         •         •         •         •< |
| <b>Note:</b> that the status is now <b>Pending</b> . If you are unable to see the application, click <b>Refresh</b> .                                                |                                                                                                    |
| You will receive an email to advise that a temporary application has been submitted.                                                                                 |                                                                                                    |

## **Temporary Applications**

| Matter<br>Recent Activit<br>Insurer Lemm | ies 💶 🔻      | у                                         | (Insurer Lemmington ×        | Status of:                                                                                                    |
|------------------------------------------|--------------|-------------------------------------------|------------------------------|----------------------------------------------------------------------------------------------------|
| latter Number                            | Matter N     | lame                                      | Details                      | <ul> <li>Pending = temporary application submitted to the<br/>Commission</li> </ul>                                                                                |
| Temporary Ap<br>Insurer Lemm             | plications   | Worker v The Gunwale                      | Nessage - Question for the l | • Draft = you have saved the application to finish later<br>• Rejected = the Commission has rejected the application<br>refer to the email notification for reason |
| latter Number                            | Date Created | Application Type                          | Claimant/Worker Name         | Status Last Updated Expiring On                                                                                                    |
| 40503-000174                             | 3/05/2024    | Form 2 - Application to Resolve a Dispute | Working, Test                | Pending 3/05/2024                                                                                                    |

- Only the filing party will be able to see the temporary application in the Pathway Portal.
- When the application has been registered by the Commission it will then be shared with the respondent who needs to lodge a reply.

#### What happens next?

- The next step of the process is that the Commission will review and check the application and register it.
- The application is no longer temporary, it has now been converted to a full matter with a full matter number
- The Registry team will send you an email
- The application will now display in the Recent Activities section and Active Files.

## How to resubmit a rejected temporary application

| Instruction                                                                                                    | Page                                                                                                    |
|----------------------------------------------------------------------------------------------------|----------------------------------------------------------------------------------------------------|
| <ul> <li>Notification of rejected temporary application</li> <li>If the Commission rejects a temporary application, you will receive an email notification with the reason.</li> <li>In the Files tab the Temporary Application will have a Status of Rejected</li> </ul> | Wetcome. Insurer Lemmington         Insurer Lemmington         Insurer Lemmington         Temporary Applications         Insurer Lemmington         Insurer Lemmington <tr< td=""></tr<> |
| To resubmit rejected application:                                                                                                    |                                                                                                    |
| <ol> <li>Refer to the email notification to understand<br/>the rejection reason.</li> </ol>                                                                                                    | <text><text><text><text><text><text><text><text><text><text></text></text></text></text></text></text></text></text></text></text>                                                                                                    |
| 2. In the <b>Files</b> tab, click the <u>blue temporary</u><br>Matter Number link of the rejected matter.<br>This reopens the application.                                                                                                    | Image: Second Activities     Particle     Precent Activities     Insurer Lemmington     Temporary Applications     Insurer Lemmington     Insurer Lemmington     Image: Second Activities     Image: Second Activities     Image: Second Activities     Image: Second Activities     Image: Second Activities     Image: Second Activities     Image: Second Activities     Image: Second Activities     Image: Second Activities     Image: Second Activities     Image: Second Activities     Image: Second Activities        Image: Second Activities                                                                                                    |
| 3. Navigate to <b>Supporting Documents</b> and make<br>the required changes to the form (if this was<br>the reason for rejection).                                                                                                    |                                                                                                    |

| Instruction                                                                                                    | Page                                                                                                    |
|----------------------------------------------------------------------------------------------------|----------------------------------------------------------------------------------------------------|
| <ol> <li>Click Upload to upload the supporting<br/>document bundle (if this was the reason for<br/>rejection) and click Next.</li> </ol>                  | Document Category *<br>Seporting Documents<br>Far 2<br>Comparing Documents<br>Supporting Documents<br>Supporting Documents<br>Far tume<br>Burdied Pagnatud Supporting Documents.docs<br>Aution*<br>Burdied Pagnatud Supporting Documents.docs<br>Comparing Documents<br>Supporting Documents<br>Supporting Documents<br>Comparing Documents<br>Supporting Documents<br>Supporting Documents.docs<br>Comparing Documents<br>Supporting Documents<br>Supporting Document |
| 2. Once changes are made, sign and date the application on the last page and click <b>Submit</b> .                                                        | <image/>                                                                                                    |
| The Status updates to Pending in the<br>Temporary Application list).                                                                                      | Prevent start     Pathway Portal     Welcome, Insurer Lemmington     M     Devent Application/Form     Piles     Devent     Devent     Devevent     Devent     Devent     Devent     Devent     Devent     D                                                                                                    |
| <b>Note:</b> If the Commission accepts and registers the resubmitted application, the <b>Filed</b> date will be the date the application was resubmitted. | Recent Activities •     Insurer Lemmington •       Insurer Lemmington •     •       Temporary Applications •     •       Insurer Lemmington •     •       Market Network     Augustation figure       Vertexel     Outcount       Augustation •     •       Market Network     Augustation figure       0050224     Fem 2 - Againstation to Resolve a Dispute                                                                                                    |

## Replies

#### How to complete a Reply - Respondent Lodge Register application Case Assess & Resolve & Receive reply application management decide close $\langle \hat{\mathcal{O}} \rangle$ D. 8 <u>á-</u>8

A reply request arrives as **Unassigned** in the Pathway Portal and must be assigned to a person (to ensure only one person is completing the reply).

Once a **Reply Request** is assigned, it is only visible by that person in their **My Reply Requests** to action.

When a reply is completed, it starts as a temporary application which:

- Displays in the **Temporary Applications** section of the Pathway Portal
- Has a temporary number.

# Assigning a reply request to someone is a new concept Reply is a Temporary application until reviewed then registered by the Commission

#### **Reply Request Notification**

When a reply has been requested the respondent (or their legal representative) receives an email notification to advise that an application has been received by the Commission, the date the reply is due and to access the Pathway Portal to view the application and submit the reply.

| Personal Injury Commission - W52/24 - Working Testertwo v Blue Falcon Inustries - Request Reply                                                                         |                |                  |                       |            |       |
|----------------------------------------------------------------------------------------------------|----------------|------------------|-----------------------|------------|-------|
| PIC v11 Comcase - Training <nswpictraining@sbcit.com.au></nswpictraining@sbcit.com.au>                                                                                  | 🕤 Reply        | ≪ Reply All      | $\rightarrow$ Forward | 46         |       |
| To CLemmington, Insurer                                                                                                    |                |                  | Wed 8/05/             | /2024 10:1 | 18 AM |
| [CAUTION: This email originated from outside of the organisation. Do not click links or open attachments unless you recognise the sender and know the content is safe.] |                |                  |                       |            |       |
| Worker Name: Working Testertwo                                                                                                    |                |                  |                       |            |       |
| vlatter No: W52/24                                                                                                    |                |                  |                       |            |       |
| nsurer claim number: TT1010                                                                                                    |                |                  |                       |            |       |
| nsurer Representative Reference:                                                                                                    |                |                  |                       |            |       |
| Norker Representative Reference:                                                                                                    |                |                  |                       |            |       |
|                                                                                                    |                |                  |                       |            |       |
| The Personal Injury Commission received an application from Working Testertwo on 08/05/2024                                                                             |                |                  |                       |            |       |
|                                                                                                    |                |                  |                       |            |       |
| Your Reply is due by 29 May 2024                                                                                                    |                |                  |                       |            |       |
|                                                                                                    |                |                  |                       |            |       |
| Please access the application via the Personal Injury Commission Pathway portal. For further information about the Pathway portal, please see the Commiss               | ion website.   |                  |                       |            |       |
|                                                                                                    |                |                  |                       |            |       |
| For privacy and security reasons, the Commission does not include links in email communications.                                                                        |                |                  |                       |            |       |
|                                                                                                    |                |                  |                       |            |       |
| /ours sincerely,                                                                                                    |                |                  |                       |            |       |
| Personal Injury Commission                                                                                                    |                |                  |                       |            |       |
| www.pl.nsw.gov.au                                                                                                    |                |                  |                       |            |       |
|                                                                                                    |                |                  |                       |            |       |
| This is a no-reply email. If you need to contact the Personal Injury Commission please send a Message via the Pathway platform.                                         |                |                  |                       |            |       |
| This email including any attached files, is intended solely for the addressee named and may contain confidential information. Any views expressed are those             | of the individ | ual sender and a | ire not necessar      | rily the v | iews  |
| of the Personal Injury Commission. If you are not the intended recipient, please delete it and notify the Commission on 1800 742 679.                                   |                |                  |                       |            |       |
|                                                                                                    |                |                  |                       |            |       |
|                                                                                                    |                |                  |                       |            |       |
|                                                                                                    |                |                  |                       |            |       |

#### How to Assign the Reply Request

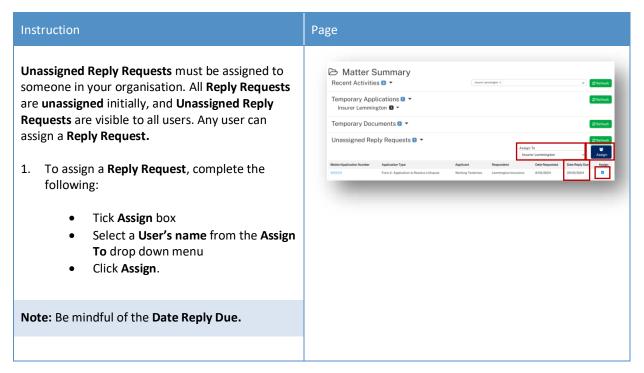

## How to complete a Reply

| Instruction                                                                                                    | Page                                                                                                    |
|----------------------------------------------------------------------------------------------------|----------------------------------------------------------------------------------------------------|
| <ul> <li>Instruction</li> <li>My Reply Requests are your assigned Reply Requests</li> <li>1. To respond to the reply request, complete the following: <ul> <li>Click the blue application number link and review the Matter Details, including the parties, application form and supporting documents.</li> <li>When ready, click Complete Reply to reply from either the Matter Summary page or the Matter Details page.</li> </ul> </li> <li>This will generate the Reply form which you need to complete and submit.</li> </ul> | Page         Period         Matter Summary         Recent Activities         Imporary Applications         Insure Lemmington         Imporary Documents         Imporary Documents         Imporary Applications         Imporary Documents         Imporary Documents         Imporary Documents         Imporary Documents         Imporary Documents         Imporary Documents         Imporary Documents         Imporary Documents         Imporary Documents         Imporary Documents         Imporary Documents         Imporary Documents         Imporary Documents         Imporary Documents         Imporative Lemmington         Imporative Lemmington         Import         Import         Import         Import         Import         Import         Import         Import         Import         Import         Import         Import         Import         Import         Import         Import         Import         Import |
| Note: Be mindful of the Date Reply Due                                                                                                    |                                                                                                    |

#### Instruction Page 2. Review the Notice to Parties, then click Next Personal Injury Pathway Portal & w to proceed to begin completing the reply 🕋 🗋 New Application/Form - 🗁 Files 🏥 t form. Form 2A - Notice to Parties Pages \* de Saus Notice to Partie NOTICE TO PARTIE Completing a Reply Form Note: If you are filing a Reply on beha the Reply by email to help@pi.naw.gov > Data fields enable you to enter free text It has 21 days from the date of rep lodging a Form 2A - Reply to Application to Resolve a Dispute or select from drop down lists or and to the annication, the Commission may not calendars to complete relevant information required for each form. When completing a reply form, all fields with a yellow background are mandatory, and each form may have (SIRA) as differing mandatory fields to input. on's decisions will be published in accordance with section 58 of the Personal Injury Con decision can be made by a relevant person at any time during the proceedings. You will be unable to move onto the next More detailed information about the way that the Commission may collect, use and disclose your int page unless all mandatory fields have Applications to the Commission to Street, Darlinghurst, NSW, 2010. been filled. Next 🔊 Supporting documents are uploaded as a single file (see separate section below). 3. Upload Supporting Documents for the Reply, complete the Document Details as covered in Supporting Documents and click Next. Note: Supporting documents must be submitted as a single indexed and paginated bundle. 05/2024 🛗 🛓 View 合 Upload C Previous Next 🖸 4. Sign and date the application – Submit if Form 2A - Certification and Signature Pages \* 📌 Save Draft 🔤 S ready or **Save Draft** and have someone else 0 review the reply before it is submitted. ecause it satisfies in Act 1998 and cla l in Part 2 8/05/2024 1 🖈 Save Draft 🛛 Submit C Previous

| Here you can see confirmation that the Reply | wrant lifer Pathway Portal                                                                                                    | r Lemmington |
|----------------------------------------------|----------------------------------------------------------------------------------------------------|--------------|
| has been submitted.                          | ★ Prove ApplicationForm > Print Print |              |

#### How to view the Reply

#### Reply registered email notification

When a reply is submitted, it will be reviewed and registered or rejected if it not compliant.

When a reply has been registered the Commission Registry team send an acceptance email to the:

- Applicant's Legal Representative
- Respondent's Legal Representative or
- Unrepresented parties.

| Personal Injury Commission - W52/24 - Working Testertwo v Blue Falcon Inustries                                                                                                    |                |                  |                       |          |        |
|----------------------------------------------------------------------------------------------------|----------------|------------------|-----------------------|----------|--------|
| PIC v11 Comcase - Training <nswpictraining@sbcit.com.au></nswpictraining@sbcit.com.au>                                                                                                    | ← Reply        | ≪ Reply All      | $\rightarrow$ Forward | ų;       |        |
| To OLemmington Insurance; OTest Sunrise Legal (Representative)                                                                                                    |                |                  | Wed 8/05/             | 2024 11  | :44 AM |
| [CAUTION: This email originated from outside of the organisation. Do not click links or open attachments unless you recognise the sender and know the content is safe.]                                                                                                    |                |                  |                       |          |        |
| Matter No: W52/24<br>Applicant: Working Testertwo<br>Respondent: Blue Falcon Inustries<br>Form Type: Form 2A - Reply to Application to Resolve Dispute<br>Date Received: 8/05/2024<br>The Commission has registered a Form 2A - Reply to Application to Resolve Dispute in the above matter. A sealed copy of the form and supportin<br>online portal. | ng document    | ts are available | to be viewed          | via the  |        |
| This is an automated email - please do not reply.                                                                                                    |                |                  |                       |          |        |
| This is a no-reply email. If you need to contact the Personal Injury Commission please send a Message via the Pathway platform.                                                                                                    |                |                  |                       |          |        |
| This email including any attached files, is intended solely for the addressee named and may contain confidential information. Any views expressed are those of the Personal Injury Commission. If you are not the intended recipient, please delete it and notify the Commission on 1800 742 679.                                                      | of the individ | ual sender and a | re not necessar       | rily the | views  |

| The Documents section lists the:<br>• Sealed reply form<br>• Reply document bundle<br>•. Click the blue document date link to<br>download and view the document.                                                                                                    | Instruction                               | Page                                                                                                    |
|----------------------------------------------------------------------------------------------------|-------------------------------------------|----------------------------------------------------------------------------------------------------|
| The Documents section lists the:       • Sealed reply form         • Reply document bundle       • Click the blue document date link to download and view the document.         • Click the blue document date link to download and view the document.       • End the the the document date link to download and view the document.                                                                                                    | View the Reply                            | 404                                                                                                    |
| <ul> <li>Sealed reply form</li> <li>Reply document bundle</li> </ul> Jack the blue document date link to download and view the document. With the document date link to download and view the document. With the document date link to download and the download and the document. With the document date link to download and the document. With the document date link to download and the document. With the document date link to download and the download the download the download the download the download the download the download the download the download the download the download the download the download the download the download the download the download the download the downl                                                                                                    | The <b>Documents</b> section lists the:   |                                                                                                    |
| <ul> <li>Reply document bundle</li> <li>In Reply document bundle</li> <li>Click the blue document date link to do download and view the document.</li> </ul>                                                                                                    | Secled reply form                         | Matter Details - W52/24      New Submission/Consequencies:     Direction                                                                                                    |
| 1. Click the blue document date link to download and view the document.          Image: Display State State S | <ul> <li>Sealed reply form</li> </ul>     | Application Forms D                                                                                                    |
| 1. Click the blue document date link to download and view the document.          Image: Display State State S | <ul> <li>Reply document bundle</li> </ul> | _                                                                                                    |
| I. Click the blue document date link to downown and view the document.       Image: Image: Imag            |                                           |                                                                                                    |
| L. Click the blue document date link to download and view the document.          Image: Download and view the document.       Image: Download and view the document.                                                                                                    |                                           |                                                                                                    |
| L. Click the blue document date link to<br>download and view the document.             Image: Image: I                                                      |                                           |                                                                                                    |
| Parties                                                                                                    | Click the blue document date link to      | 8/05/2024 Form 2- Application to Resolve a Dispute Compensation for pain and suffering Open User/07, Dispute                                                                                                    |
| Other     Lamingqini Isonore     Raseori Shahme Agait     Lamingqini, Nasori B       Agaita     Wahler     Wahler     Other     Other     Other       Agaita     Wahler     Data     Statistic Light Statistic R       Termer     Termer     Statistic Light Statistic R     Statistic Light Statistic R       Agaita     Marker     Data     Statistic Light Statistic R       Agaita     Statistic Light Statistic R     Statistic Light Statistic R       Termer     Termer     Termer     Statistic Light Statistic R       Termer     Description Statistic R     Statistic Light Statistic R     Statistic Light Statistic R       Statistic R     Statistic R     Statistic R     Statistic R     Statistic R       Statistic R     Statistic R     Statistic R     Statistic R     Statistic R       Statistic R     Statistic R     Statistic R     Statistic R     Statistic R       Statistic R     Statistic R     Statistic R     Statistic R     Statistic R       Statistic R     Statistic R     Statistic R     Statistic R     Statistic R       Statistic R     Statistic R     Statistic R     Statistic R     Statistic R       Statistic R     Statistic R     Statistic R     Statistic R     Statistic R       Statistic R     Statis                                                                                                    |                                           | Parties 🕽 🔮 Meintain Contacts 🕹 Aosign Berri                                                                                                    |
| Applicative     Winking Testanchese     Winking Testanchese     Onloge     Carding Sector       Responsible     Bace Falces hunchis     Grading Sector     Grading Sector     Sector       Applicative     Carding Sector     Sector     Sector     Sector       Applicative     Carding Sector     Sector     Sector     Sector       Applicative     Carding Sector     Sector     Sector     Sector       Applicative     Carding Sector     Sector     Sector     Sector     Sector       Applicative     Carding Sector     Sector     Sector     Sector     Sector       Applicative     Carding Sector     Sector     Sector     Sector     Sector       Datament Associative Sector     Sector     Sector     Sector     Sector     Sector       Sector     Sector     Sector     Sector     Sector     Sector     Sector       Sector     Sector     Sector     Sector     Sector     Sector     Sector       Sector     Sector     Sector     Sector     Sector     Sector     Sector       Sector     Sector     Sector     Sector     Sector     Sector     Sector       Sector     Sector     Sector     Sector     Sector     Sector     Se                                                                                                    | download and view the document.           |                                                                                                    |
| Responder     Back Palication Numbrits     Enginger       Versager-E     Second Second Sec                                      |                                           |                                                                                                    |
| Application     Company     Budget     Bandom     Data       Them years approximation     Them years approximation     Add Managements approximation     Here       Them years approximation     The server approximation     File     Here       Description     Add one     Description     File     Here       Description     Application     Description     File     Here     Here       Description     Application     Description     File     Secolds     Description       Description     Application     Description     Application from File     Application from File     Application from File       Description     Application from File     Description from File     Application from File     Application from File     Application from File       Description     Application from File     Description from File     Application from File     Application from File     Application from File       Description     Application from File     Description for Application from File     Description for Application from File     Description for Application from File       Description     Test Secription for Application from File     Description for Application for Application for Application for Application for Application for Application for Application for Application for Application for Application for Application for Application for Application for Application for Application for Application for Applic                                                                                                    |                                           |                                                                                                    |
| Bare on its open message finals.     E       Example     E       State     In open message finals.       State     In open message finals.       State     In open message finals.       State     In open message finals.       State     In open message finals.       State     In open message finals.       State     In open message finals.       State     In open message finals.       State     In open message finals.       State     In open message finals.       State     In open message finals.       State     In open message finals.       State     State       State     State       State     State       State     State                                                                                                    |                                           | Messages 🖸                                                                                                    |
| Document         Descuent         Descuent                                                                                                    |                                           |                                                                                                    |
| Decimient         Auffort         Decimient         Decimient         Plan kanne         Plan kanne <td></td> <td></td>                                                                                                    |                                           |                                                                                                    |
| Disk         Disk         Disk           650,02         Funds         Bucktroom Application from Finds 2 Adjuication Ib Results a:         2605082 00075.gdf         Smider Finds - Finds 2 Adjuication Ib Results a:         2605082 00075.gdf         Smider Finds - Finds 2 Adjuication Ib Results a:         2605082 00075.gdf         Smider Finds - Finds 2 Adjuication Ib Results a:         2605082 00075.gdf         Smider Finds - Finds 2 Adjuication Ib Results a:         2605082 00075.gdf         Smider Finds - Finds 2 Adjuication Ib Results a:         2605082 00075.gdf         Smider Finds - Finds 2 Adjuication Ib Results a:         2605082 00075.gdf         Smider Finds - Finds 2 Adjuined Supporting         2605082 00075.gdf         Data Sciences - Adjuined Supporting         26050200 Finds 2 - Adjuined Support         2605020 Finds 2 - Adjuined Support         Data Sciences - Adjuined Support         Data Sciences - Adjuined Support         2605020 Finds 2 - Adjuined Support         Data Sciences - Adjuined Support         Data Sciences - Adjuined Support         Data Sciences - Adjuined Support         Data Sciences - Adjuined Support         Data Sciences - Adjuined Support         Data Sciences - Adjuined Support         Data Sciences - Adjuined Support         Data Sciences - Adjuined Support         Data Sciences - Adjuined Support         Data Sciences - Adjuined Support         Data Sciences - Adjuined Support         Data Sciences - Adjuined Sciences - Adjuined Sciences - Adjuined Sciences - Adjuined Sciences - Adjuined Sciences - Adjuined Sciences - Adjuined Sciences - Adjuined Sciences - Adjuined Sciences - Adjuined Sciences - A                                                                                                    |                                           | —                                                                                                    |
| District         District         District         District         Second Paraly to Application to Paraly to Application to Paraly to Application to Paraly Paraly To Application to Paraly Paraly                               |                                           | Date                                                                                                    |
| Bestard Desire         Bestard Desire         Biological Desire         Biological Desire <th< td=""><td></td><td>Disste</td></th<>                                                                                                    |                                           | Disste                                                                                                    |
| Other State         Bigging State         Disputs         Disputs           SSS2014         Naser         Segreting Documents -frem 2A         Ldos         DisSC204 - France 2A-Range in Application to                                                                                                    |                                           |                                                                                                    |
|                                                                                                    |                                           |                                                                                                    |
| rusa fan                                                                                                    |                                           | 3/05/2024 Insurer Supporting Documents-Form 2A Ldocx DB/05/2024-Form 2A-Repty to Application to                                                                                                    |
|                                                                                                    |                                           | Province Relation Health Annual Health Annual H |
|                                                                                                    |                                           |                                                                                                    |
|                                                                                                    |                                           |                                                                                                    |

## Messages

## How to send a message

| Instruction                                                                                                    | Page                                                                                                    |
|----------------------------------------------------------------------------------------------------|----------------------------------------------------------------------------------------------------|
| <ul> <li>You can use the message function to communicate with the other party and the Personal Injury Commission.</li> <li>From the Matter Details page:</li> <li>1. Click New Message on the top right corner of the application.</li> </ul> | Wetcome. Insure Lemmington                                                                                                    |
| <b>Note:</b> The <b>Application Owner</b> will always be copied automatically on the message.                                                                                                    |                                                                                                    |
| 2. Type the <b>Subject</b> .                                                                                                    | Messages<br>Messeo Treed ♀                                                                                                    |
| 3. Select the <b>Participants</b> .                                                                                                    | Originator<br>Lemmington Insurance (Insurer / Scheme Agent)<br>Subject'<br>Message from The Insurer                                                                                                    |
| <ul> <li>Legal representative (or self-represented party) receives email notification of new Portal message</li> <li>The Insurer can see messages but not respond if they have a Legal Representative.</li> </ul>                             | Message Thread Classor       Max        Perceptors       Perceptors       Consolidary Commission       Lemmingtion Inscrince -Insurer / Scheme Agent       The Commission       New Message       Message       Message for The Commission |
| 4. Type the <b>Message</b> body.                                                                                                    |                                                                                                    |
| 5. Click <b>Send.</b>                                                                                                    |                                                                                                    |

#### How to view messages

You may receive new messages from the other party or the Commission.

You will also get an **email notification** which contains the message subject line only (for cyber security reasons), you need to view the message within the Portal.

A list of message threads displays in **Messages** section of the **Matter Details**.

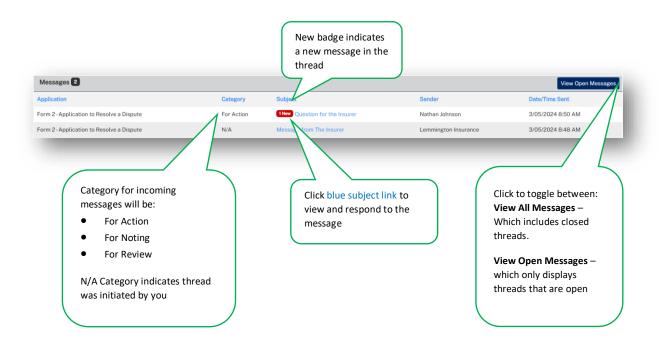

## How to respond to messages

The most recent messages display at the top of the thread.

1. Type response to Message and click Send.

| lessage Thread                                   |                                                  |
|--------------------------------------------------|--------------------------------------------------|
| Originator                                       |                                                  |
| Nathan Johnson (Personal Injury Commission)      |                                                  |
| Subject                                          |                                                  |
| Question for the Insurer                         |                                                  |
| Message Thread Category                          |                                                  |
| For Action                                       | ✓ □ Thread Closed                                |
| Participants Personal Injury Commission          |                                                  |
| Lemmington Insurance - Insurer / Scheme Agent    | Testing Worker - Individual                      |
| The Gunwale - Employer                           |                                                  |
| lew Message                                      |                                                  |
| Message                                          |                                                  |
|                                                  | A Send                                           |
| lessage: Nathan Johnson (Personal Injury Commiss | sion)-3/05/2024 8:50:43 AM                       |
| Sent on Behalf Of                                | sion)-3/05/2024 8:50:43 AM Sender Date/Time Sent |
|                                                  | sion)-3/05/2024 8:50:43 AM                       |
| Sent on Behalf Of                                | sion)-3/05/2024 8:50:43 AM Sender Date/Time Sent |

## How to download a message thread

You can download message threads from the Pathway Portal.

| Instruction                                                                                                    | Page                                                                                                    |
|----------------------------------------------------------------------------------------------------|----------------------------------------------------------------------------------------------------|
| <ol> <li>From the Matter Details page click the blue<br/>subject link to view message thread.</li> </ol>                         |                                                                                                    |
| 5. Click the <b>Print Message Thread</b> button.                                                                                 | Messages     Signer   Signer   < |
| <ul> <li>A sealed PDF document with the entire message thread is generated and can be found in your Downloads folder.</li> </ul> | <text><text><text><image/><image/><text><text><text><text><text><text><text><text><text><text><text><text><text><text><text></text></text></text></text></text></text></text></text></text></text></text></text></text></text></text></text></text></text>                                                                                                    |

## **Case Management**

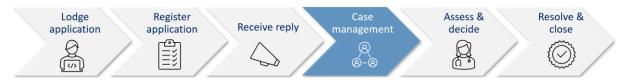

When the Commission allocates the dispute to a decision maker an email notification with date, time, venue, address and required attendees for the allocation is automatically sent to:

- The legal representative for both parties or self-represented party
- The decision maker
- The worker, for allocations that the worker is required to attend
- The case owner will send an email with Teams link if allocation/appointment is to be virtual.

#### Allocation email notification

- The legal representatives for the parties (or self-represented parties) will receive an email when a new allocation/appointment is made.
- You can add the appointment to your local calendar by double clicking the calendar.ics attachment.
- For dispute resolution events or medical assessments to be conducted virtually via Teams, the case owner will send an email with the Teams link for the event/assessment.

| PIC v11 Comcase - Training <nswpictraining@sbcit.com.au></nswpictraining@sbcit.com.au>                                                                                                    | ← Reply | ≪ Reply All | $\rightarrow$ Forward | <b>G</b>       |
|----------------------------------------------------------------------------------------------------|---------|-------------|-----------------------|----------------|
|                                                                                                    |         |             | Fri 10/05             | 5/2024 1:16 PM |
| Calendaries V                                                                                                    |         |             |                       |                |
| Concrusion in the large of a field and the original and the additional and the additional    |         |             |                       |                |
| Dear Lammington Insurance,                                                                                                    |         |             |                       |                |
| The Commission has booled the following appointment:                                                                                                    |         |             |                       |                |
| Matter Detalls:<br>Matter Knowler: W87/24<br>Insurer Galm number:                                                                                                    |         |             |                       |                |
| Individual (Applicant) Densili:<br>Individual (Applicant) Barre Testing Worker<br>Intergreter Requests Not Request Not Review<br>Qang Representative: Noral Legal                                                                                                    |         |             |                       |                |
| Employer (Respondent) Details:<br>Employer (Respondent) Name: The Gurwale                                                                                                    |         |             |                       |                |
| Insurer / Scheme Agent, Other) Dealis:<br>Insurer / Scheme Agent, Other) Name: Lemmington Insurance                                                                                                    |         |             |                       |                |
| Appointment Derallit:<br>Derallom Maaren Zaharsutotik Medical<br>Tays of Appointment: Medical Aussennent<br>Appointment Oraca Mass Terrine (18/27242-13/09M<br>Location Type: Venue<br>Ameriden: Territig Worker (publicate)                                                                                                    |         |             |                       |                |
| If you wish to add/update the appointment to your own celender, you may need to download the calender attachment 'celender.ic' on your device. You may also need to open the file after downloading and saw/import to your calender if the appointment is not automatically added/updated in your calender.                                                                                                    |         |             |                       |                |
| For further information about this appointment, please go to the Commission online portal.                                                                                                    |         |             |                       |                |
| If you have advised that you require an interpreter, the Commission will arrange an interpreter to attend the appointment.                                                                                                    |         |             |                       |                |
| What happens if you can't attend an appointment?                                                                                                    |         |             |                       |                |
| You must notify the Commission as soon as you become aware that you will be unable to attend an appointment. This will allow us to allocate the appointment to another person.                                                                                                    |         |             |                       |                |
| To ensure your matter can progress we would encourage you to attend this appointment. Please be aware if you are considering changing this appointment the timeframe until the next available appointment may be significant.                                                                                                    |         |             |                       |                |
| If you have any questions, or you are unable to attend this appointment, please contact the Personal Injury Commission on 1800 742 679.                                                                                                    |         |             |                       |                |
| You's Society, Hersonal Hujer, Commission Hersonal Hujer, Commission Hersonal Hujer, Commission Hersonal Hujer, Contra Society and Hersonal Hujer, Contra Society and Hersonal Hujer, Contra Society and Hersonal Hujer, Contra Society and Hersonal Hujer, Contra Hersonal Hujer, Contra Hersonal Hersonal Hersona<br>Hersonal Hersonal Hersonal Hersonal Hersonal Hersonal Hersonal Hersonal Hersonal Hersonal Hersonal Hersonal Hersonal Hersonal Hersonal Hersonal Hersonal Hersonal Hersonal Hersonal Hersonal Hersonal Hersonal Hersonal Hersonal Hersonal H |         |             |                       |                |

#### How to view allocation details

In the Matter Details page, the Allocations section displays all the allocations/ appointments for the matter.

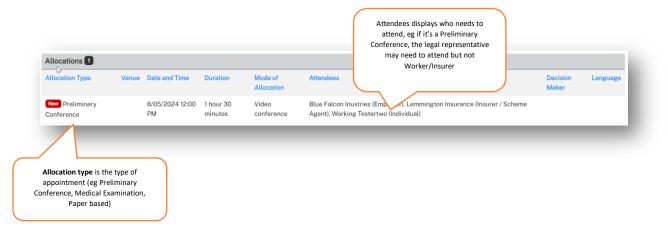

## Assess and Decide

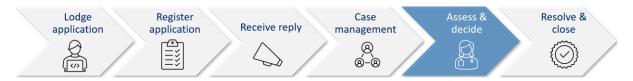

After the decision maker uploads the outcome document (interim or final) the Commission case owner:

- Seals the outcome document
- Sends the Legal Representative(s) and Unrepresented parties an email notification that the decision is available on the Pathway Portal.

#### Decision available email notification

| PIC v11 Comcase - Training <nswpictraining@sbcit.com.au></nswpictraining@sbcit.com.au>                                                                                                    | $\bigcirc$ Reply $\bigotimes$ Reply All $\rightarrow$ Forward 🚺 |
|----------------------------------------------------------------------------------------------------|-----------------------------------------------------------------|
| To O Insurer Lemmington - Lemmington Insurance (Insurer / Scheme Agent); O Test Sunrise - Sunrise Legal (Representative)                                                                                                    | Mon 6/05/2024 9:37 A                                            |
| CAUTION: This email originated from outside of the organisation. Do not click links or open attachments unless you recognise the sender and know the content is                                                                                                    | safe.]                                                          |
| Vorker Name: Testing Worker                                                                                                    |                                                                 |
| fatter Number: W47/24                                                                                                    |                                                                 |
| nsurer claim number:                                                                                                    |                                                                 |
| nsurer Representative Reference:                                                                                                    |                                                                 |
| laimant Representative Reference:                                                                                                    |                                                                 |
|                                                                                                    |                                                                 |
| ecision available Testing Worker                                                                                                    |                                                                 |
| he decision of PIC Member is now available on the Personal Injury Commission Pathway Portal.                                                                                                    |                                                                 |
| ou are advised that the Commission has issued a determination in the matter, in accordance with section 294 of the Workplace Injury M<br>dvise your client.                                                                                                    | Management and Workers Compensation Act 1998. Please            |
| ublication of decisions:                                                                                                    |                                                                 |
| ertain Commission decisions are published in accordance with section 58 of the Personal Injury Commission Act 2020. Decisions may b<br>ot published for seven days to allow a party time to apply for de-identification or redaction. Any request must be made in writing to th<br>late the decision is issued. When determining an application, the Commission will consider the issues outlined in Rule 132 (4) of the Per | e President to <u>help@pi.nsw.gov.au</u> within 7 days from the |
| you have any questions, please contact the Commission on 1800 742 679.                                                                                                    |                                                                 |
| purs sincerely,                                                                                                    |                                                                 |
| ersonal Injury Commission                                                                                                    |                                                                 |
| ww.pi.nsw.gov.au                                                                                                    |                                                                 |
| nis is a no-reply email. If you need to contact the Personal Injury Commission please send a Message via the Pathway platform.                                                                                                    |                                                                 |

#### How to view the Outcome Document

| nstruction                                                                          | Page                                                  |                                                   |                                                                                                    |                                                                                                    |                                                                                                    |
|-------------------------------------------------------------------------------------|-------------------------------------------------------|---------------------------------------------------|----------------------------------------------------------------------------------------------------|----------------------------------------------------------------------------------------------------|----------------------------------------------------------------------------------------------------|
| From the <b>Matter Details</b> page, scroll down to<br><b>Documents</b>             | Documental<br>Description<br>23/64/2024<br>23/64/2024 | Author<br>PIC Member,<br>PIC)<br>Portal<br>Portal | Decement Company and Type<br>Construct of Decementation<br>Decisional Application Form Form 2-Application to Resolve a<br>Department Application Form Form 2-Ar-Rough to Applications to<br>Research Through | File Name<br>845 - 500212948 3.34523394 5.34543494 5.0464405<br>50423-300046 ptf<br>240423-00046 ptf<br>240423-00041 ptf | Resear To<br>28 04/354 Petersiney Conference<br>Sender Fintal Anopant<br>Sender Fintal Anopant                                                                                                    |
| <ol> <li>Click the blue Document Date link to<br/>download the document.</li> </ol> | 23/04/2024<br>23/04/2024<br>23/04/2024<br>23/04/2024  | NA<br>NA<br>NA<br>NA                              | Cowe latter<br>Cowe latter<br>Bappenting Documents: Ferm 2<br>Bappenting Documents: Farm 2A                                                                                                    | ili dece<br>Educe<br>Malece<br>28 dece                                                                                   | 2004/0024 Fam 2 - Application In Resolve a Disante<br>21:04/0024 Fam 23. Refy to Application to Resolve<br>Data/or<br>20:04/0024 Fam 2 - Application to Resolve a Disante<br>20:04/0024 Fam 23-Refy to Application to Resolve<br>Dispute |
| 2. Click the <b>downloaded document</b> to view.                                    |                                                       |                                                   |                                                                                                    |                                                                                                    |                                                                                                    |

## How to lodge an Appeal

If you need to lodge an Appeal of a decision in the Pathway Portal, complete the following:

| <ul> <li>1. Click on New Application/Form, choose Workers Compensation, then click on the form type.</li> <li>2. You can now follow the process covered in Lodge a new application to lodge your appeal.</li> </ul>                                                                                                    | Instruction                                        | Page                                                                                                    |
|----------------------------------------------------------------------------------------------------|----------------------------------------------------|----------------------------------------------------------------------------------------------------|
| eLearning and User Guide     Form 1C - Application for Motion of a Work Isery Engineers Claim     Form TC - Application for Motion of a Work Isery Character Claim     Form TC - Application for Motion of a Work Isery Character Claim     Form TC - Application for Motion of a Work Isery Character Claim     Form TC - Application for Motion of a Work Isery Character Claim     Form TC - Application for Motion of a Work Isery Claim     Form TC - Application for Motion     Form TC - Application for Motion     Form TC - Application for Motion     Form TC - Application     Form TC - Application     Form TC - Application     Form TC - Application     Form TC - Application     Form TC - Application     Form TC - Application     Form TC - Application     Form TC - Application     Form TC - Application     Form TC - Application     Form TC - Application     Form TC - Application     Form     Form TC - Application     Form     Form | Workers Compensation, then click on the form type. | Image: Constraint of the second second sec |

## Lodge Submissions and other Correspondence

## How to lodge Submissions and other Correspondence

It may be necessary to lodge submissions and other correspondence after you have submitted the application.

These documents are submitted via the Matter Summary using the **New Submission/Correspondence** tab.

| Ins            | truction                                                                                                    | Page                                                                                                    |
|----------------|----------------------------------------------------------------------------------------------------|----------------------------------------------------------------------------------------------------|
| То<br>1.       | lodge Submissions or other Correspondence:<br>From the <b>Matter Details</b> page, click <b>New</b><br><b>Submissions/Correspondence</b> .                                                                                                    | Image: Section of the section of the sectio |
| 2.             | Click <b>Upload</b> or drag and drop the documents onto the page.                                                                                                    | <ul> <li>New Application/Form</li> <li>File</li> <li>Gery</li> <li>Legent</li> <li>Submission / Correspondence</li> <li>Correspondence</li> <li>Submission / Correspondence</li> <li>Submission / Correspondence</li> <li>Correspondence</li> <li></li></ul>                                                                                                    |
| 3.<br>4.<br>5. | Choose the Document type: <b>Correspondence</b><br>or <b>Submissions</b> and add a Description if<br>required.<br>To add new Submissions or Correspondence,<br>use the <b>Upload</b> feature again to repeat the<br>process.<br>Click <b>Submit.</b> | New Asplication/from Price Price          Image: Asplication/from Price       Image: Asplication/from Price         Image: Asplication/from Price       Image: Asplication/from Price         Image: Asplic                                                                                                    |
| 6.             | Submissions/Correspondence Confirmation<br>screen will appear, which will show the<br>Temporary Document Number.                                                                                                    | Where Application/Form* >>>>>>>>>>>>>>>>>>>>>>>>>>>>>>>>>>>>                                                                                                    |

 The document will now be visible under Temporary Documents drop down on the Matter Summary screen with a status of Pending. The Case owner will action the submitted correspondence.

| Insurer Lemmington | Date Lodged | Matter No. | Document Type | -       | Last Updated | Expiring On |
|--------------------|-------------|------------|---------------|---------|--------------|-------------|
| 000018             | 6.05/2024   | W47/24     | Submissions   | Pending | 6/05/2024    |             |
|                    |             |            |               |         |              |             |
|                    |             |            |               |         |              |             |
|                    |             |            |               |         |              |             |
|                    |             |            |               |         |              |             |
|                    |             |            |               |         |              |             |
|                    |             |            |               |         |              |             |
|                    |             |            |               |         |              |             |
|                    |             |            |               |         |              |             |
|                    |             |            |               |         |              |             |
|                    |             |            |               |         |              |             |

## Generate Consent Orders

#### How to generate Consent Orders

It may be necessary to generate Consent Orders to lodge with the Commission.

Once generated and completed offline between the parties, this document is then submitted via the Matter Summary using the **New Submission/Correspondence** tab as outlined above.

- Click on Generate Consent Order, which will prompt the download of the document.
  - Complete the document offline between the parties.
  - Lodge the Consent with The Commission using **New Submission/Correspondence** tab as outlined above.

| Application<br>Date Filed | Application Type                          |                                     | Filed By Name | Filed By Type                  | Status                 |                |
|---------------------------|-------------------------------------------|-------------------------------------|---------------|--------------------------------|------------------------|----------------|
| 8/05/2024                 | Form 2 - Application to Resolve a Disp    | pute                                | Survise Legal | Worker Representative          | Open                   | New Form       |
| 8/05/2024                 | Form 2A - Reply to Application to F       | Resolve Dispute                     | Survise Legal | Worker Representative          | Open                   |                |
| Working Te                | stertwo v Blue Falcon Inustries           |                                     |               | a:                             | Generate Consent Order | New Messa      |
| Date Filed                | Application Type                          | Issue/Dispute Type                  | Status        | Next Allocation                | Ap                     | plication Owne |
| 8/05/2024                 | Form 2 - Application to Resolve a Dispute | Componsation for pain and suffering | ng Open       | Preliminary Conference 08/05/3 | 1024 12:00 PM Us       | er07, Dispute  |
|                           |                                           |                                     |               |                                |                        | _              |
|                           |                                           |                                     |               |                                |                        |                |
|                           |                                           |                                     |               |                                |                        |                |
|                           |                                           |                                     |               |                                |                        |                |

## How to give a Barrister visibility to a dispute

If you brief a barrister in a matter, you can add them to the dispute.

#### Barrister registers as a Pathway Portal user

| Instruction                                                                                                    | Page                                                                                                    |
|----------------------------------------------------------------------------------------------------|----------------------------------------------------------------------------------------------------|
| The barrister must first register as a Pathway<br>Portal user. They will only need to do this once.<br>At the end of registration, the <b>User Profile</b><br>displays:                                     | Wetcome     Image: Second Second S |
| <ol> <li>Select Barrister/ Counsel</li> <li>Click Save</li> <li>The barrister then emails<br/>wcsupport@pi.nsw.gov.au asking for their<br/>email address be registered for barrister<br/>access.</li> </ol> | Control Cells<br>End<br>End<br>Multi-Factor Authentication<br>Multi-Factor Authentication Mobile Number<br>© 402005500<br>C # Multi Factor Authentication Exclusion<br>© Sorce                                                                                                    |

## How to assign a Barrister

| Instruction                                                                   | Page                                                                                                    |
|-------------------------------------------------------------------------------|----------------------------------------------------------------------------------------------------|
| Assign a Barrister                                                            | Commentation from Commentation (Compared on Commentation Compared on Commentation Commentation C |
| To give a barrister visibility of a dispute:                                  | Data Field         Application Tayle         Field Tayles         Field Tayles         Data           2554-0210         Field Tayles         Second Tayles         Second Tayles         Second Tayles           2554-0210         Field Tayles         Second Tayles         Second Tayles         Second Tayles           2554-0210         Field Tayles         Second Tayles         Second Tayles         Second Tayles           2554-0210         Field Tayles         Second Tayles         Second Tayles         Second Tayles           Tayles         Field Tayles         Second Tayles         Second Tayles         Second Tayles           Tayles         Application Tayles         Second Tayles         Second Tayles         Second Tayles           2554-0210         Field Tayles         Second Tayles         Second Tayles         Second Tayles                                                                                                    |
| 1. In the Matter Details, click Assign Barrister.                             | March Interfactors on Lapacity decision - Adaption         Open         Davids           Baladia departeria francesia e ener free (06.600)         Open         Unext60: Davids           Comparation for property departer         Open         Unext60: Davids           Department for property departer         Open         Unext60: Davids           Lange concomposition for property department         Open         Unext60: Davids           Lange concomposition for property department         Open         Unext60: Davids           Prector Difference         Default         Default         Default                                                                                                    |
|                                                                               | Participa         Party Type         Party Context         Representation         Context (source)         Representation           Other         Lensingues Inscares         Lensingues Inscare (Source)         Lensingues Inscare (Source)         Representation           Anticat         Torray Relation         Marcine (Source)         Lensingues Inscare (Source)         Lensingues Inscare (Source)           Anticat         Torray Relation         Marcine (Source)         Environ (Source)         Lensingues Inscare (Source)           Respendent         The Consults         Environ         Environ (Source)         Environ (Source)                                                                                                    |
| <ol> <li>Select the Barrister from the drop-down menu.</li> </ol>             | 👫 🗋 New Application/Form - 🗁 Files 🋗 Diary 🕞 Logout                                                                                                    |
| 3. Click Save.                                                                | Assign Barrister                                                                                                    |
| To change the barrister:                                                      | Adil Rao<br>Adil Rao<br>Al Chanava<br>Adora Canpadi                                                                                                    |
| <ol> <li>Repeat above steps and select the new<br/>Barrister name.</li> </ol> | Addrew Cumba<br>Addrew Exha<br>Addrew Pakel<br>Addrew Pakel<br>Addrew Pakel<br>Addrew Pakel<br>Bill Robolica<br>Bill Nobelson<br>Bill Nobelson<br>Bill Nobelson<br>Bill Nobelson<br>Bill Nobelson                                                                                                    |
| To remove barrister:                                                          | Bruce Midrammy<br>Bruce Oding •                                                                                                    |
| 2. Select the blank line at the top of <b>Barrister</b> drop down menu.       |                                                                                                    |

#### What does the Barrister see?

After a Barrister logs into the Pathway Portal they will see the assigned disputes in the Files page

| New Application/Form -   | 🗁 Files 🛗 Diary                                                                  |                                                                                                    |                                                                                                    |                                                                                                    | Logout                                                                                                    |                                                                                                    |
|--------------------------|----------------------------------------------------------------------------------|----------------------------------------------------------------------------------------------------|----------------------------------------------------------------------------------------------------|----------------------------------------------------------------------------------------------------|----------------------------------------------------------------------------------------------------|----------------------------------------------------------------------------------------------------|
| nmary                    |                                                                                  |                                                                                                    |                                                                                                    |                                                                                                    |                                                                                                    |                                                                                                    |
| 2                        |                                                                                  | Ben Barrister ×                                                                                                    |                                                                                                    |                                                                                                    |                                                                                                    | X Refresh                                                                                                    |
| Matter Name              |                                                                                  | Details                                                                                                    |                                                                                                    |                                                                                                    |                                                                                                    |                                                                                                    |
| Adel Beshai y (myfnsurer |                                                                                  | New Index                                                                                                    |                                                                                                    |                                                                                                    |                                                                                                    |                                                                                                    |
| Adel Beshai v Imylnsurer |                                                                                  | Court order                                                                                                    |                                                                                                    |                                                                                                    |                                                                                                    |                                                                                                    |
| Adel Beshoi v Imylnsurer |                                                                                  | Sealed Form M12-D                                                                                                    | iamages assessment                                                                                                    |                                                                                                    |                                                                                                    |                                                                                                    |
| Adel Beshoi v Imylnsurer |                                                                                  | Sealed Motor Accid                                                                                                    | ent Reply                                                                                                    |                                                                                                    |                                                                                                    |                                                                                                    |
|                          |                                                                                  |                                                                                                    |                                                                                                    |                                                                                                    |                                                                                                    |                                                                                                    |
|                          |                                                                                  |                                                                                                    |                                                                                                    | Ben Barrister                                                                                                    | *                                                                                                    | 😁 Assign                                                                                                    |
| Application Type         | Applicant                                                                        | Respondent                                                                                                    | Date Requested                                                                                                    | Ben Barrister<br>Date Rep                                                                                                    |                                                                                                    | Assign Assign                                                                                                    |
| Application Type         | Applicant                                                                        | Respondent                                                                                                    | Date Requested                                                                                                    |                                                                                                    |                                                                                                    |                                                                                                    |
|                          | Applicant                                                                        | Respondent                                                                                                    | Date Requested                                                                                                    |                                                                                                    |                                                                                                    |                                                                                                    |
|                          | Applicant                                                                        | Respondent                                                                                                    | Date Requested                                                                                                    |                                                                                                    |                                                                                                    | Assign                                                                                                    |
| 0 *                      | Applicant                                                                        | Respondent                                                                                                    | Date Requested                                                                                                    |                                                                                                    |                                                                                                    | Assign                                                                                                    |
|                          |                                                                                  | Respondent                                                                                                    |                                                                                                    |                                                                                                    | y Due                                                                                                    | Assign<br>C Refresh<br>Advanced •                                                                                                    |
|                          | Adel Beshai v (myfnaurer<br>Adel Beshai v Imyfnaurer<br>Adel Beshai v Imyfnaurer | Matter Name<br>And Bother #Minfanzer<br>Add Bother / Hinghauter<br>Add Bother / Hinghauter<br>Add Bother / Hinghauter | Matter Name         Details           And Becker of Phyfratorer         In Water           Add Becker of Phyfratorer         In Water           Add Becker of Phyfratorer         In Water           Add Becker of Phyfratorer         In Second From M2 (2)           Add Becker of Phyfratorer         In Second From M2 (2)           Add Becker of Phyfratorer         In Second From M2 (2)           Add Becker of Phyfratorer         In Second From M2 (2)           Add Becker of Phyfratorer         In Second From M2 (2) | Matter Name     Details       Adul Bonkar Vmyfriawer     Details       Adul Bonkar Vmyfriawer     Details       Adul Bonkar Vmyfriawer     Details from M2: Demagne assessment       Adul Bonkar Vmyfriawer     Detailer From M2: Demagne assessment       Adul Bonkar Vmyfriawer     Detailer Moter Accident Repty | Instrume         Details           Add beside in Phylinder         In Wales           Add Beside in Vingindurer         In Wales           Add Beside in Vingindurer         In Social Funder           Add Beside in Vingindurer         Social Funder           Add Beside in Vingindurer         Social Funder           Add Beside in Vingindurer         Social Funder           Add Beside in Vingindurer         Social Funder | Mater Name     Deals       Mater Name     Deals       And Barbary PUPfinzer     Image: Second Second Se |

The Barrister:

- ✓ Can see the matter details
- ✓ Can view documents
- X Cannot send messages

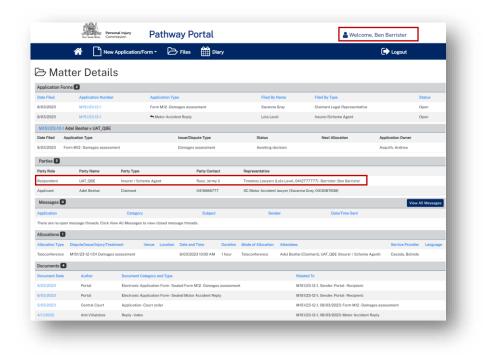

## Super Users and Contacts

## Types of user access

| Type of user                      | How to become this type of user                                                                                                    | What user can see/do                                                                                                    |
|-----------------------------------|----------------------------------------------------------------------------------------------------|----------------------------------------------------------------------------------------------------|
| Primary contact for<br>a matter   | <ul> <li>Be registered as an Insurer User on<br/>the Pathway Portal</li> <li>Application/Reply is lodged with you<br/>nominated as the primary contact</li> <li>A Super User in your organisation<br/>adds you as a primary contact for a<br/>matter</li> </ul> | <ul> <li>See that matter's details and documents</li> <li>Send messages (if there is no legal representation for the matter)</li> <li>Receive email notifications for the matter (if there is no legal representation for the matter)</li> </ul>                                                                                                    |
| Secondary contact<br>for a matter | <ul> <li>Be registered as an Insurer User on<br/>the Pathway Portal, then</li> <li>A Super User in your organisation<br/>adds you as a secondary contact for a<br/>matter to grant matter visibility</li> </ul>                                                 | <ul> <li>If user filters "Active Files for Matters</li> <li>I'm linked to":</li> <li>Can see that matter details,<br/>documents and messages</li> <li>Can send messages for that<br/>matter</li> <li>Does NOT receive email<br/>notifications</li> </ul>                                                                                                    |
| Super user                        | <ul> <li>Be registered on the Pathway Portal<br/>as an Insurer User</li> <li>Another super user can add / remove<br/>you as a Super User</li> </ul>                                                                                                    | <ul> <li>Can see and act on all matters</li> <li>Can add/remove other Super<br/>Users (can't remove self)</li> <li>Can assign any reply request to<br/>other Insurer Users</li> <li>Can reassign matters</li> <li>Can manage contacts for the<br/>matter</li> <li>Can add a new contact</li> <li>Do NOT receive email<br/>notifications for any matters<br/>unless you are the primary<br/>contact for such matters where<br/>there is no legal representative<br/>for the Insurer</li> </ul> |

#### Primary contact and secondary contacts

- The Primary Contact for a matter is listed as the **Party Contact** in the Parties section of **Matter Details**.
- If you have someone in your organisation that will also work on a matter, they can be setup to be a secondary contact which provides visibility to the matter.
- A Super User in your organisation can manage primary and secondary contacts for a matter.

In this example Klaus Hargreaves is the Party Contact for the Insurer (Umbrella Insurance) and neither the Insurer or worker are legally represented:

|                                                                                                    | 0,99 gea<br>New Soo                                                                                                    | Personal Injury<br>to mass Commission      | Pathway Po                                                                               | ortai                                                                |                                                          | <b>2</b> W                    | elcome, Kla               | us Hargreaves   |                                                                                                    |
|----------------------------------------------------------------------------------------------------|----------------------------------------------------------------------------------------------------|--------------------------------------------|------------------------------------------------------------------------------------------|----------------------------------------------------------------------|----------------------------------------------------------|-------------------------------|---------------------------|-----------------|----------------------------------------------------------------------------------------------------|
|                                                                                                    | <b>*</b>                                                                                                    | New Application/F                          | Form - 🕞 Files                                                                           | Diary                                                                |                                                          |                               |                           | 🗭 Logout        |                                                                                                    |
| ∋Ма                                                                                                    | atter Details                                                                                                    |                                            |                                                                                          |                                                                      |                                                          |                               |                           |                 | New Form -                                                                                              |
| plication                                                                                                    | Forms 2                                                                                                    |                                            |                                                                                          |                                                                      |                                                          |                               |                           |                 |                                                                                                    |
| te Filed                                                                                                    | Application Number                                                                                                    | er                                         | Application Type                                                                         |                                                                      |                                                          | Filed By Name                 |                           | Filed By Type   | Status                                                                                                  |
| 04/2023                                                                                                    | M199/23-51-1                                                                                                    |                                            | Form M51-Medical asse                                                                    | essment                                                              |                                                          | Max Rice                      |                           | Claimant        | Open                                                                                                    |
| 04/2023                                                                                                    | M199/23-62-1                                                                                                    |                                            | Form M62 - General Ass                                                                   | essment                                                              |                                                          | Max Rice                      |                           | Claimant        | Open                                                                                                    |
| 199/23-5                                                                                                    | 51-1 Max Rice v Umbrella Insurance                                                                                      |                                            |                                                                                          |                                                                      |                                                          |                               |                           |                 | New Message                                                                                             |
| te Filed                                                                                                    | Application Type                                                                                                    | Is                                         | ssue/Dispute Type                                                                        |                                                                      | Status                                                   |                               | Next Alloci               | ation           | Application Owner                                                                                       |
| 04/2023                                                                                                    | Form M51-Medical assessment                                                                                             | D                                          | egree of permanent impairment                                                            | 1                                                                    | Closed                                                   |                               |                           |                 | Ninovic, Vera                                                                                           |
|                                                                                                    |                                                                                                    | D                                          | )ismiss medical assessment app                                                           | linesing.                                                            | Awaiting de                                              | oicion                        |                           |                 | Ninovic, Vera                                                                                           |
|                                                                                                    |                                                                                                    | 5                                          | namea mearcar assessment app                                                             | ucauon                                                               | Awalding de                                              | CISION                        |                           |                 |                                                                                                    |
|                                                                                                    |                                                                                                    |                                            | ate additional documentation                                                             | icauon                                                               | Awaiting de                                              |                               |                           |                 | Ninovic, Vera                                                                                           |
| 199/23-6                                                                                                    | 62-1 Max Rice v Umbrella Insurance                                                                                      |                                            |                                                                                          | in cautori                                                           |                                                          |                               |                           |                 | Ninovic, Vera                                                                                           |
|                                                                                                    | 62-1 Max Rice v Umbrella Insurance<br>Application Type                                                                  |                                            | ate additional documentation                                                             | tatus                                                                |                                                          |                               | Stood Over<br>Expiry Date | Next Allocation |                                                                                                    |
| te Filed                                                                                                    | Application Type                                                                                                    | L<br>Issue/Dispu                           | ate additional documentation                                                             |                                                                      | Awaiting de                                              |                               |                           | Next Allocation | New Message                                                                                             |
| te Filed                                                                                                    | Application Type                                                                                                    | L<br>Issue/Dispu                           | ate additional documentation<br>ute Type S<br>Assessment C                               | tatus                                                                | Awaiting de                                              |                               | Expiry Date               | Next Allocation | New Message                                                                                             |
| te Filed                                                                                                    | Application Type Form M62-General Assessment                                                                            | L<br>Issue/Dispu<br>Damages A              | ate additional documentation<br>ute Type S<br>Assessment C                               | tatus<br>) Stood over list -medical dispute not                      | Awaiting de                                              |                               | Expiry Date               | Next Allocation | S New Kessage<br>Application Owner<br>Barake, Ehab<br>Barake, Ehab                                      |
| te Filed<br>04/2023<br>arties 2                                                                                               | Application Type Form M62-General Assessment                                                                            | L<br>Issue/Dispu<br>Damages A              | ate additional documentation<br>ute Type S<br>Assessment C<br>list C                     | tatus<br>) Stood over list -medical dispute not                      | Awaiting de                                              | cision                        | Expiry Date               |                 | E New Message<br>Application Owner<br>Barake, Ehab<br>Barake, Ehab                                      |
| ate Filed<br>/04/2023<br>tarties 2<br>arty Role                                                                               | Application Type Form M62-General Assessment                                                                            | L<br>Issue/Disp<br>Damages A<br>Stood over | ate additional documentation<br>ute Type S<br>Assessment C                               | tatus<br>Stood over list - medical dispute not<br>losed              | Awaiting de<br>t yet finalised<br>Party                  |                               | Expiry Date               |                 | S New Kessage<br>Application Owner<br>Barake, Ehab<br>Barake, Ehab                                      |
| 1199/23-6<br>ate Filed<br>/04/2023<br>/arties 2<br>//<br>//<br>//<br>//<br>//<br>//<br>//<br>//<br>//<br>//<br>//<br>//<br>// | Application Type<br>Form M62-General Assessment<br>Party Name                                                           | L<br>Issue/Disp<br>Damages A<br>Stood over | ate additional documentation<br>ute Type S<br>Assessment C<br>list C                     | tatus<br>Stood over list - medical dispute not<br>losed              | Awaiting de<br>t yet finalised<br>Party<br>Hargr         | Contact                       | Expiry Date               |                 | E New Message<br>Application Owner<br>Barake, Ehab<br>Barake, Ehab                                      |
| te Filed<br>04/2023<br>arties 2<br>rty Role<br>spondent<br>plicant                                                            | Application Type Form M62-General Assessment Party Name Umbrella Insu Max Rice                                          | L<br>Issue/Disp<br>Damages A<br>Stood over | ate additional documentation ute Type S Assessment C Itist C Party Type Insurer / Scherr | tatus<br>Stood over list - medical dispute not<br>losed              | Awaiting de<br>t yet finalised<br>Party<br>Hargr         | Contact<br>Reserves, Klaus () | Expiry Date               |                 | E New Message<br>Application Owner<br>Barake, Ehab<br>Barake, Ehab                                      |
| te Filed<br>04/2023<br>arties 2<br>rty Role<br>spondent<br>plicant<br>lessages                                                | Application Type Form M62-General Assessment Party Name Umbrella Insu Max Rice                                          | L<br>Issue/Disp<br>Damages A<br>Stood over | ate additional documentation ute Type S Assessment Claimant                              | tatus<br>Stood over list - medical dispute not<br>losed              | Awaiting de<br>t yet finalised<br>Party<br>Hargr         | Contact<br>Reserves, Klaus () | Expiry Date               | Rep             | New Message Application Owner Barake, Ehab Barake, Ehab Arake, Ehab Arake, Ehab Arake, Ehab Arake, Ehab |
| te Filed<br>04/2023<br>arties 2<br>rty Role<br>spondent<br>plicant<br>lessages<br>plication                                   | Application Type Form M62-General Assessment Party Name Umbrella Insu Max Rice                                          | L Issue/Diapr<br>Damages A<br>Stood over   | ate additional documentation ute Type S Sasessment Claimant S S S                        | tatus<br>) Stood over list -medical dispute not<br>losed<br>ne Agent | Awailing de<br>t yet finalised<br>Perty<br>Hargr<br>0422 | Contact<br>Reserves, Klaus () | Expiry Date<br>21/10/2023 | Rep             | New Message Application Owner Barake, Ehab Barake, Ehab Arake, Ehab Arake, Ehab Arake, Ehab Arake, Ehab |
| te Filed<br>104/2023<br>arties 2<br>rty Role<br>spondent<br>uplicant<br>lessages<br>uplication                                | Application Type Form M62-General Assessment Party Name Umbrella Insu Max Rice  open message threads. Click View All Me | L Issue/Diapr<br>Damages A<br>Stood over   | ate additional documentation ute Type S Sasessment Claimant S S S                        | tatus<br>) Stood over list -medical dispute not<br>losed<br>ne Agent | Awailing de<br>t yet finalised<br>Perty<br>Hargr<br>0422 | Contact<br>Reserves, Klaus () | Expiry Date<br>21/10/2023 | Rep             | New Message Application Owner Barake, Ehab Barake, Ehab Arake, Ehab Arake, Ehab Arake, Ehab Arake, Ehab |

## After a Secondary contact is added

| Instruction                                                                                                    | Page                                                                                                    |
|----------------------------------------------------------------------------------------------------|----------------------------------------------------------------------------------------------------|
| Secondary contact has been added<br>For a secondary contact to view the matter:<br>Click the Files tab<br>Click Advanced in the Active Files section<br>Tick Matters I'm linked to<br>Click Refresh.<br>In this example Sam Sabat is a secondary contact<br>on this matter                               | Wetcome, Sam State     Image: Sam State     Image: Sam State       <                                                                                                    |
| Secondary contact visibility         The Secondary contact:         ✓       Can see Matter Details         ✓       Can view all documents         ✓       Can view all documents         ✓       Can view all messages         ✓       Can send messages         ✓       Cannot see allocations in Diary | Active Files ©     Access +       Sam Sabat © +     Sam Sabat © +       Marging : The file field is barried to barried.     Sam Sabat © +       Marging : The file field is barried to barried.     Sam Sabat © +       Status : Sam Sabat © +     Sam Sabat © +       Marging : The file field is barried.     Sam Sabat © +       Status : Sam Sabat © +     Sam Sabat © +       Status : Sam Sabat © +     Sam Sabat © +       Status : Sam Sabat © +     Sam Sabat © +       Status : Sam Sabat © +     Sam Sabat © +       Status : Sam Sabat © +     Sam Sabat © +       Status : Sam Sabat © +     Sam Sabat © +       Status : Sam Sabat © +     Sam Sabat © +       Status : Sam Sabat © +     Sam Sabat © +       Status : Sam Sabat © +     Sam Sabat © +       Status : Sam Sabat © +     Sam Sabat © +       Status : Sam Sabat © +     Sam Sabat © +       Status : Sam Sabat © +     Sam Sabat © +       Status : Sam Sabat © +     Sam Sabat © +       Status : Sam Sabat © +     Sam Sabat © +       Sam Sabat © +     Sam Sabat © +       Sam Sabat © +     Sam Sabat © +       Sam Sabat © +     Sam Sabat © +       Sam Sabat © +     Sam Sabat © +       Sam Sabat © +     Sam Sabat © +       Sam Sabat © +     Sam Sabat © +       Sam Sabat © + |

## Super Users

## How to add/remove Super Users

| Instruction                                                                                                    | Page                                                                                                    |                                                                                                    |                                                               |                                                                                                    |                          |                                        |
|----------------------------------------------------------------------------------------------------|----------------------------------------------------------------------------------------------------|----------------------------------------------------------------------------------------------------|---------------------------------------------------------------|----------------------------------------------------------------------------------------------------|--------------------------|----------------------------------------|
| Add/Remove a Super User                                                                                          |                                                                                                    | Present New Pathway Porta                                                                                            |                                                               | * Weizer                                                                                                    | ne, Klaus Harareaves     | 7                                      |
| A super user can add and remove other super users:                                                               | Multi Fector Asthentication                                                                             | iee Application/Form • 🕞 Files 🏥                                                                                     |                                                               | • 1982/08                                                                                                    | C Logout                 | Save                                   |
| <ul> <li>Click the name of the Super User in the<br/>top right corner</li> </ul>                                 | 04787578096<br>Umbrolis Insurance<br>Pastal or DK Address                                               |                                                                                                    | Street Address                                                |                                                                                                    | (2 Modify Multi Fector A | ushentication Datalia<br><b>Sydmey</b> |
| <ul><li>Tick or untick the Super User box</li><li>Click Save.</li></ul>                                          | 10A Barburst Street Street Street<br>Stans<br>Stans Horpstone C<br>Son Agent<br>Son Agent<br>Son Segmen | Enal<br>Kasa kegwanakyopeakon<br>kasagangyapakon<br>kasagangyapakon<br>kasagangkyapakon                              | Plane<br>0433444555<br>0433555090<br>1800055000<br>0433006090 | nt SYSHEY NSW 2000<br>Uber Type<br>Insurer Schere Agent<br>Insurer Schere Agent<br>Insurer Schere Agent<br>Insurer Schere Agent | Super User               |                                        |
| In this example Isla Innes is now a Super User                                                                   | Malines<br>Jon Jankson<br>King Kat<br>Lang Long<br>Long Long                                            | biogyopnal.com<br>jou jocksonlyspinal.com<br>kitty,katgyspinal.com<br>lanysbopjtyspinal.com<br>terr,tippdyspinal.com | G41001111<br>G410223344                                       | kourerScherne Agent<br>InsurerScherne Agent<br>InsurerScherne Agent<br>InsurerScherne Agent<br>InsurerScherne Agent             |                          |                                        |
| As a Super User Isla Innes can now:<br>Can see and act on all matters<br>Can add/remove other Super Users (can't | Bofesar Boson                                                                                           | Bergenis Bortengretz zon                                                                                             | 04H222333                                                     | Vaurerführens Ageet                                                                                                    | D                        |                                        |
| <ul> <li>Can add/remove other Super Users (can't remove self)</li> <li>Add a Delegate.</li> </ul>                |                                                                                                    |                                                                                                    |                                                               |                                                                                                    |                          |                                        |

#### What can Super Users see - Files - Recent Activities

Super Users can see all matters in the **Files** page.

To view Recent Activities for specific users:

- Select users in the drop-down menu.
- Click Refresh.

|                             | ew Application/Fe |                             |                      |                                            |              | 🕞 Logout                                    |
|-----------------------------|-------------------|-----------------------------|----------------------|--------------------------------------------|--------------|---------------------------------------------|
| Matter Recent Activ         |                   | ary                         | lan ingram ×         |                                            |              | X 2 Refresh                                 |
| lan Ingram                  |                   |                             | Search               |                                            |              |                                             |
| Matter Number               | Matter            | Name                        | ✓ lan Ingram         |                                            |              |                                             |
| M123/23                     | Umbrei            | lla Insurance v Jeff Hanna  | Ista Innes           |                                            |              |                                             |
| A123/23                     | Umbrei            | lla Insurance v Jeff Hanna  | Klaus Hargreaves     |                                            |              |                                             |
| /149/23                     | Fran Fr           | eidel v Umbrella Insurance  | Leo Leopard Recen    | Users can filter<br><b>t Activities</b> by |              | Click <b>Refresh</b> to<br>apply the filter |
| Temporary A<br>lan Ingram ( |                   | 3 •                         | C sh                 | ecific users                               |              | C Refresh                                   |
| Aatter Number               | Date Created      | Application Type            | Claimant/Worker Name | Status                                     | Last Updated | Expiring On                                 |
| 30222-000249                | 22/02/2023        | Motor Accident Reply        |                      | Pending                                    | 22/02/2023   |                                             |
| Isla Innes 🛛                | •                 |                             |                      |                                            |              |                                             |
| Aatter Number               | Date Created      | Application Type            | Claimant/Worker Name | Status                                     | Last Updated | Expiring On                                 |
| 30320-000333 🔀              | 20/03/2023        |                             |                      | Draft                                      | 20/03/2023   | 3/04/2023                                   |
| 30321-000334 🖪              | 21/03/2023        | Form M01-Medical assessment | Test, Tara           | Draft                                      | 21/03/2023   | 4/04/2023                                   |
| Klaus Hanna                 | eaves 🖸 👻         |                             |                      |                                            |              |                                             |
| Klaus Hargr                 |                   |                             |                      |                                            |              |                                             |

# Super Users - How to reassign a Matter from one person to one or more others

There will be times when you need to reassign Matters from one person to other people in your organisation.

| Instruction                                                                                                    | Page                                                                        |
|----------------------------------------------------------------------------------------------------|-----------------------------------------------------------------------------|
| <ul> <li>To assign one or more Matters, complete the following:</li> <li>1. Click on the Files tab.</li> <li>2. Find the person you want to reassign Matter/s from.</li> <li>3. Click the Reassign button.</li> </ul> Note: The Reassign button is only available for Super Users and their delegates.                                                                                                    | Petway Portal     Image: Constrained and and and and and and and and and an |
| <ul> <li>All Matters assigned to the selected person display.</li> <li>There are 2 options:</li> <li>Option 1: Reassign All</li> <li>Consider this option when someone is going away on holidays or has left your organisation and you need to reassign all of their Matters to one other person.</li> <li>Option 2: Reassign some</li> <li>Consider this option when you only need to reassign some of the Matters or you need to assign them to more than one person.</li> </ul> |                                                                             |

#### To Reassign All

1. From the drop-down list **select a new person** to assign all Matters to

**Note:** Tick **Deactivate Contact** if a person has left the organisation. This will deactivate their profile and they will no longer appear in drop down lists within the Portal.

- 2. Click Reassign All
- New Contact will auto populate for all Matters

**Note:** The Phone field is a mandatory field. If it is blank, please add phone number.

- 3. Click Save
- All Matters will now be reassigned to the selected person.

#### To Reassign some

 From the drop-down list select a person to assign the Matter to. Continue this step for other Matters as needed.

**Note:** The Phone field is a mandatory field. If it is blank, please add phone number.

#### 2. Click Save

The selected Matters will now be reassigned to the person selected.

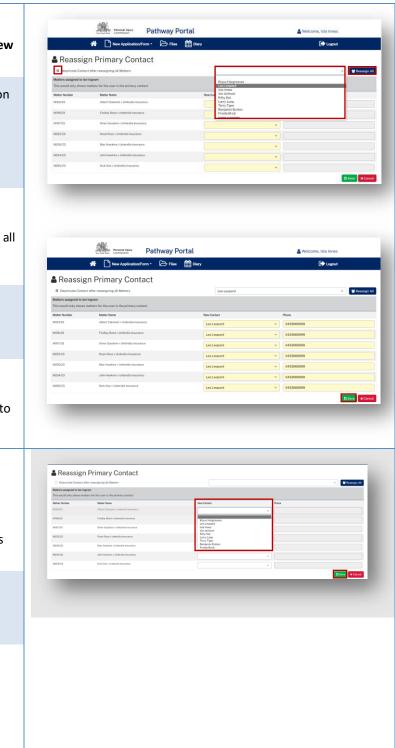

## Super Users - How to Manage Primary and Secondary Contacts

There will be times when you need to manage contacts on a specific Matter.

| Instruction                                                                                                    | Page                                                                                                    |
|----------------------------------------------------------------------------------------------------|----------------------------------------------------------------------------------------------------|
| <ol> <li>Click on the Files tab.</li> <li>Click on the blue Matter Number<br/>link.</li> </ol>                                                                                                    | Marrier       Definition         Marrier       Definition         Marrier       Definition       Definition         Marrier       Definition       Definition         Marrier       Definition       Definition         Marrier       Definition       Definition         Marrier       Definition       Definition         Marrier       Definition       Definition         Marrier       Definition       Definition         <                                                                                                    |
| <ul> <li>Matter Details page displays</li> <li>Go to Parties section and Click on<br/>Maintain Contacts</li> </ul>                                                                                                    | Description       Description       Description         Image: Section of the section of the sec                                                                 |
| <ul> <li>Maintain Contacts page displays with current contacts.</li> <li>To update Primary Contact:         <ol> <li>In the Primary Contact section, select the new Primary Contact's name from the New Contact drop-down menu.</li> <li>Click Save</li> </ol> </li> </ul> | Image: Service Service Serv |

If you need to add a Secondary Contact:
1. Click Add Contact
2. In the Secondary Contact section, select name from the New Contact drop down list
3. Click Save

## Super Users - How to Add a new Contact or Deactivate Contact

| Instruction                                                                                                    | Page                                                                                                    |
|----------------------------------------------------------------------------------------------------|----------------------------------------------------------------------------------------------------|
| <ol> <li>Click the Welcome, name in the top right corner</li> </ol>                                                                    | Image: Second Second                      |
| <b>Note:</b> Only Super User can add a new contact.                                                                                    | Landingram D +<br>Landingram D +<br>Marke Nadar D - National A - National A - National - National - National - National - National - Nation |
| User Profile page displays with a list of all active users for your organisation.                                                      | Partway Portal     Welcome. Intel Innes      Pathway Portal     Welcome. Intel Innes      Welcome. Intel Innes      User Profile      Wolf-Sector Automaticant Main Nucle      Wolf-Sector Automaticant Main Nucle      Wolf-Sector Automaticant Main Nucle      Wolf-Sector Automaticant Main Nucle      Wolf-Sector Automaticant Main Nucle      Wolf-Sector Automaticant Main Nucle      Wolf-Sector Automaticant Main Nucle      Welcome. Intel Innes      Welcome. Intel Innes      Welcome. Intel      Welcome. Intel Innes      Welcome. Intel          |
| <b>Note:</b> Before creating a new contact. Click<br>on <b>View All Contacts</b> to check if there is<br>an existing inactive account. | Orient data / Automication Mubile Number       Orient data / Automication Mubile Number       Orient data / Automication Mubile Number       Orient data / Automication Mubile Number       Orient data / Automication Mubile Number       Orient data / Automication Mubile Number       Orient data / Automication Mubile Number       Orient data / Automication Mubile Number       Orient data / Automication Mubile Number       Orient data / Automication Mubile Number       Orient data / Automication Mubile Number       Orient data / Automication Mubile Number       Number data / Automication Automication Auto                                                                                                    |
| Super User:<br>Ticked box indicates the person has Super<br>User access.                                                               | Samplane     Samplane     Factor Samplane     Samplane     Samplane     Samplane       Samplane     Samplane     Samplane     Samplane     Samplane     Samplane       Samplane     Samplane     Samplane     Samplane     Samplane     Samplane       Samplane     Samplane     Samplane     Samplane     Samplane     Samplane       Samplane     Jamplane     Samplane     Samplane     Samplane     Samplane                                                                                                    |
| Active Contact:<br>Ticked box indicates this user is Active.                                                                           |                                                                                                    |
| To deactivate user:                                                                                                    |                                                                                                    |
| <ol> <li>Untick Active Contact check box.</li> <li>Click Save</li> </ol>                                                               |                                                                                                    |
| To add a new user:                                                                                                    | Constant Part Pathway Portal     Several Several Severa Several Several Several Several Several Several Several Several S          |
| 1. Click Add Contact                                                                                                    | User Profile      Modification      Modification      Worldwidthenfordation      Worldwidthenfordation      Worldwidthenfordation      Worldwidthenfordation      Worldwidthenfordation      Modification      Modification              |
|                                                                                                    | Umbrelia Inscrance         Sydery           Pectal or DX Address         & Add Context         & Add Context </td                                                                                                    |
|                                                                                                    | Rain Regression         Result Regression         Result Regression <thresult regresin="" regression<="" th=""> <thresult regression<="" th=""></thresult></thresult>                                                                                                    |
|                                                                                                    |                                                                                                    |

- 2. Fill in all yellow mandatory fields
- 3. Click Save

**Note:** The system will perform checks for duplication of contact name and valid email address. If there is an error, it will generate a message with instructions.

The new contact will now be added and will be available to assign Matters to. (It may take few minutes to update)

**Note:** The new user still needs to register to use the Pathway Portal via the Portal's home page and to set up Multi-factor authentication.

| 🛃 Add New Contact                                                                                              |        |        | v     | v | Other Gander |      | C toport    |          |
|----------------------------------------------------------------------------------------------------|--------|--------|-------|---|--------------|------|-------------|----------|
| New Contact for Umbrelia Insurance (bydney)<br>The allows what new contact:<br>Insurance<br>Tale<br>Other Tale | Gender | Gender | v     |   |              | nder | -           | * Cancel |
| Suname* Tite Other Tite                                                                                        | Gender | Gender | v     |   |              | nder |             | * Circol |
| Title Other Title                                                                                              | Gender | Gender | v     |   |              | ndr  | •••         | * Cancel |
| · · ·                                                                                                    |        |        |       |   |              | nder |             | X Cancal |
|                                                                                                    | Porer  | Pare   | r<br> |   |              |      | <b>Fim</b>  | X Cancel |
|                                                                                                    |        |        |       |   |              |      | <b>Film</b> | X Cencel |
|                                                                                                    |        |        |       |   |              |      |             |          |
|                                                                                                    |        |        |       |   |              |      |             |          |
|                                                                                                    |        |        |       |   |              |      |             |          |
|                                                                                                    |        |        |       |   |              |      |             |          |
|                                                                                                    |        |        |       |   |              |      |             |          |
|                                                                                                    |        |        |       |   |              |      |             |          |
|                                                                                                    |        |        |       |   |              |      |             |          |
|                                                                                                    |        |        |       |   |              |      |             |          |
|                                                                                                    |        |        |       |   |              |      |             |          |
|                                                                                                    |        |        |       |   |              |      |             |          |
|                                                                                                    |        |        |       |   |              |      |             |          |
|                                                                                                    |        |        |       |   |              |      |             |          |
|                                                                                                    |        |        |       |   |              |      |             |          |
|                                                                                                    |        |        |       |   |              |      |             |          |
|                                                                                                    |        |        |       |   |              |      |             |          |
|                                                                                                    |        |        |       |   |              |      |             |          |
|                                                                                                    |        |        |       |   |              |      |             |          |
|                                                                                                    |        |        |       |   |              |      |             |          |
|                                                                                                    |        |        |       |   |              |      |             |          |
|                                                                                                    |        |        |       |   |              |      |             |          |
|                                                                                                    |        |        |       |   |              |      |             |          |
|                                                                                                    |        |        |       |   |              |      |             |          |
|                                                                                                    |        |        |       |   |              |      |             |          |
|                                                                                                    |        |        |       |   |              |      |             |          |
|                                                                                                    |        |        |       |   |              |      |             |          |
|                                                                                                    |        |        |       |   |              |      |             |          |
|                                                                                                    |        |        |       |   |              |      |             |          |
|                                                                                                    |        |        |       |   |              |      |             |          |
|                                                                                                    |        |        |       |   |              |      |             |          |
|                                                                                                    |        |        |       |   |              |      |             |          |
|                                                                                                    |        |        |       |   |              |      |             |          |
|                                                                                                    |        |        |       |   |              |      |             |          |

## Appendix A – Document requirements

| Permitted file types: Size = 2GB (each file) |       |      |       |       |  |  |  |
|----------------------------------------------|-------|------|-------|-------|--|--|--|
| .avi                                         | .gif  | .mp4 | .pptx | .wma  |  |  |  |
| .CSV                                         | .jpeg | .mpg | .rtf  | .wmv  |  |  |  |
| .dicm                                        | .jpg  | .msg | .tif  | .xls  |  |  |  |
| .doc                                         | .mkv  | .pdf | .tiff | .xlsx |  |  |  |
| .docx                                        | .mov  | .png | .txt  |       |  |  |  |
| .eml                                         | .mp3  | .ppt | .wav  |       |  |  |  |

What is the maximum document size and file types that can be uploaded to the Pathway Portal?

What should I do if the document is bigger than the maximum size?

Contact the Commission and follow advice.

# Appendix B – Glossary of Terms

| Term                              | Definition                                                                                                    |
|-----------------------------------|----------------------------------------------------------------------------------------------------|
| Case Owner                        | The person responsible at the Commission for managing the case.                                                                                                    |
| Multi Factor Authentication (MFA) | When logging into the Pathway Portal a code is sent to your<br>email/mobile. The code needs to be entered in the MFA field<br>before you can login. This code ensures that your access is<br>protected and guards against cyber security attacks. |
| Related matters                   | Matters or applications that are related, for example the same Worker but a different accident date or a different Worker for the same accident.                                                                                                  |
| Temporary Application             | The state of an application before it becomes registered or a full matter.                                                                                                    |
| Registered Application            | When a temporary application has been reviewed and registered by the Commission Registry it becomes a full matter.                                                                                                    |
| Yellow field                      | Indicates that data is mandatory.                                                                                                    |
| Blue link                         | Click to be taken to the Matter/Document/Task etc                                                                                                    |
| Allocation                        | An appointment or event that has been scheduled with a Medical Assessor, Member or Mediator                                                                                                    |

## Appendix C – Email Notifications – When and what happens

| When                                                         | What happens                                                                     |
|--------------------------------------------------------------|----------------------------------------------------------------------------------|
| An application is lodged in the Pathway<br>Portal            | The applicant gets an email that temporary application received                  |
| An application is registered / rejected by the Commission    | The applicant gets an email notification                                         |
| A reply is requested                                         | The respondent gets email notification                                           |
| A reply submitted                                            | The respondent gets email notification that reply temporary application received |
| Reply is registered / rejected by the Commission             | The respondent and applicant get an email notification                           |
| Allocation is booked / cancelled / rescheduled               | The legal representative (or self-represented party) gets email notification     |
| Outcomes are available                                       | The legal representative (or self-represented party) gets email notification     |
| Documents have been shared with you                          | The legal representative (or self-represented party) gets email notification     |
| You receive a message from the other party or the Commission | The legal representative (or self-represented party) gets email notification     |
| Application closed                                           | The legal representative (or self-represented party) gets email notification     |

## Appendix D – Version Control

| Version | Date       | Author       | Major changes   | Approved by    |
|---------|------------|--------------|-----------------|----------------|
| 1.1     | 7 May 2024 | Nate Johnson | Initial version | Melissa Golfes |